## **Operating Manual**

English

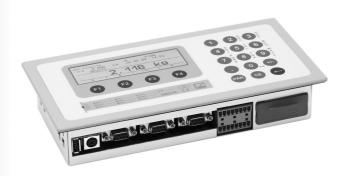

# **DIS2116**

**Communication commands** 

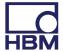

Hottinger Baldwin Messtechnik GmbH Im Tiefen See 45 D-64239 Darmstadt Tel. +49 6151 803-0 Fax +49 6151 803-9100 info@hbm.com www.hbm.com

DVS: I2551-2.0 HBM: public

10.2015

<sup>©</sup> Hottinger Baldwin Messtechnik GmbH.

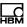

| 1     | Safety instructions                                            | 5   |
|-------|----------------------------------------------------------------|-----|
| 2     | Markings used                                                  | 9   |
| 3     | Introduction                                                   | 10  |
| 4     | DIS command set                                                | 11  |
| 4.1   | Detailed menu structure and commands                           | 12  |
| 4.2   | Command format                                                 | 20  |
| 4.3   | Responses to commands                                          | 22  |
| 4.3.1 | Responses to entries                                           | 22  |
| 4.3.2 | Responses to parameter queries                                 | 23  |
| 4.3.3 | Responses to incorrect or unknown commands                     | 24  |
| 4.4   | Output types for measured values                               | 24  |
| 4.5   | Password protection parameters                                 | 24  |
| 4.6   | Command overview (in alphabetical order)                       | 25  |
| 5     | Individual command descriptions                                | 29  |
| 5.1   | interface commands                                             | 29  |
| 5.1.1 | COM1 interface commands                                        | 31  |
| 5.1.2 | COM2 interface commands                                        | 35  |
| 5.1.3 | Interface commands COM3                                        | 39  |
| 5.1.4 | Interface commands COM4                                        | 43  |
| 5.2   | Scale characteristic curve and output scaling                  | 48  |
| 5.2.1 | Gravitational acceleration correction                          | 49  |
| 5.2.2 | Adjusting the scale characteristic curve with maximum capacity | 52  |
| 5.2.3 | Adjusting the scale characteristic curve with partial load     | 59  |
| 5.3   | Linearization settings                                         | 71  |
| 5.4   | Settings for measuring mode                                    | 76  |
| 5.5   | Commands for measuring mode                                    | 85  |
| 5.6   | Special functions                                              | 97  |
| 5.7   | Commands for legal-for-trade applications                      | 110 |
| 5.8   | Commands for setting up an external display                    | 115 |

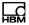

| 6    | Index                                                  | 150 |
|------|--------------------------------------------------------|-----|
| 5.11 | Command for setting limit value switches               | 148 |
| 5.10 | Commands for setting function keys and parameter menus | 142 |
| 5.9  | Commands for print function settings                   | 126 |

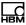

## 1 Safety instructions

#### Appropriate use

The device is to be used exclusively as a scale component and for directly related control tasks within the application limits detailed in the specifications. Use for any purpose other than the above is deemed to be non-designated use.

Any person instructed to carry out installation, commissioning or operation of the device must have read and understood the Operating Manual and in particular the technical safety instructions.

In the interests of safety, the device should only be operated by qualified personnel and as described in the Operating Manual. It is also essential to comply with the legal and safety requirements for the application concerned during use. The same applies to the use of accessories.

The device is not intended for use as a safety component. Please also refer to the "Additional safety precautions" section. Proper and safe operation requires proper transportation, correct storage, siting and mounting, and careful operation.

#### **Operating conditions**

- Protect the device from direct contact with water.
- Protect the device from moisture and weather such as rain or snow. The protection class of the device is IP20 (DIN EN 60529), the protection class of the front panel is IP65.
- · Do not expose the device to direct sunlight.
- Protect the device against shock and impact loading and severe vibration.

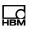

- Comply with the maximum permissible ambient temperatures and the data on maximum humidity as stated in the specifications.
- The device must not be modified from the design or safety engineering point of view except with our express agreement. In particular, any repair or soldering work on motherboards (exchanging components) is prohibited. When exchanging complete modules, use only original parts from HBM.
- The device is delivered from the factory with a fixed hardware and software configuration. Changes can only be made within the possibilities documented in the manuals.
- The device is designed for use in industrial environments and meets Class A in accordance with DIN EN 55011.
- The device is maintenance free.
- Please note the following points when cleaning the housing:
  - Disconnect the device from all current and voltage supplies before cleaning it.
  - Clean the housing with a soft, slightly damp (not wet!) cloth. *Never* use solvent as this could damage the labeling or the housing.
  - When cleaning, ensure that no liquid gets into the device or connections.
- In accordance with national and local environmental protection and material recovery and recycling regulations, old equipment that can no longer be used must be disposed of separately and not with normal household garbage.

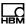

#### Qualified personnel

Qualified persons means persons entrusted with the installation, fitting, commissioning and operation of the product who possess the appropriate qualifications for their function.

This includes people who meet at least one of the three following requirements:

- Knowledge of the safety concepts of measurement and automation technology is a requirement and as project personnel, they must be familiar with these concepts.
- As measurement or automation plant operating personnel, they have been instructed how to handle the machinery. They are familiar with the operation of the equipment and technologies described in this documentation.
- As commissioning engineers or service engineers, they have successfully completed the training to qualify them to repair the automation systems. They are also authorized to activate, ground and label circuits and equipment in accordance with safety engineering standards.

#### Working safely

- The device must not be directly connected to the power supply system. The supply voltage must be between 10 and 30 V<sub>DC</sub>.
- Error messages should only be acknowledged once the cause of the error is removed and no further danger exists.
- Automation equipment and devices must be designed in such a way that adequate protection or locking

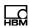

against unintentional actuation is provided (e.g. access checks, password protection, etc.).

- For those devices operating in networks, safety precautions must be taken both in terms of hardware and software, so that a line break or other interruptions to signal transmission do not cause undefined states or loss of data in the automation device.
- After making settings and carrying out activities that are password-protected, ensure that any controls that may be connected remain in a safe condition until the switching performance of the device has been tested.

#### Additional safety precautions

Additional safety precautions to meet the requirements of the relevant national and local accident prevention regulations must be taken in plants where malfunctions could cause major damage, loss of data or even personal injury.

The scope of supply and performance of the device covers only a small area of measurement and weighing technology. Before starting up the device in a system, a project planning and risk analysis must first be implemented, taking into account all the safety aspects of measurement and automation technology so that residual risks are minimized. This particularly concerns personal and machine protection. In the event of a fault, the relevant precautions must establish safe operating conditions.

# General dangers of failing to follow the safety instructions

The device is state of the art and failsafe. The device may give rise to residual dangers if it is inappropriately installed or operated.

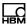

# 2 Markings used

Important instructions are specifically identified:

| Symbol          | Significance                                                                                                    |
|-----------------|----------------------------------------------------------------------------------------------------|
| i Important     | This marking draws your attention to <i>important</i> information about the product or about handling the product.               |
| i Tip           | This marking indicates tips for use or other information that is useful to you.                                                  |
| Emphasis<br>See | Italics are used to emphasize and highlight text and identify references to sections, diagrams, or external documents and files. |

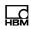

### 3 Introduction

The DIS2116 digital scale electronics is a unit for a nonautomatic weighing instrument (NAWI). It comprises all the necessary weighing functions for this application:

- · Digital filtering
- Digital off-center load compensation
- Adjusting the scale characteristic curve, linearization
- Single, dual or triple-range display
- · Output scaling of measured values
- Range monitoring of display values (OIML, NTEP)
- Zero balance (± 2%), tare balance
- Gross/net selection
- · Standstill recognition
- Zero on start-up
- Automatic zero tracking
- Legal-for-trade switch with calibration counter
- Gravitational acceleration correction via adjustable factor
- Storage of parameters on an SD card
- Password protection of parameters
- All the factory settings are stored at the factory so that they are safe from power failure and cannot be deleted or overwritten. They can be restored at any time by using the command TDD0.

The abbreviation *DIS* will be used for the DIS2116 scale electronics in this text.

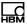

#### 4 DIS command set

The commands can be divided into the following groups:

- Interface commands
   (<u>BD1</u>, <u>BD2</u>, <u>BD3</u>, <u>BD4</u>, <u>PA2</u>, <u>PA3</u>, <u>PA4</u>, <u>FC2</u>, <u>FC3</u>, <u>FC4</u>, <u>PT3</u>, <u>PT4</u>, <u>TWC</u>)
- Scale adjustment and output formatting (<u>CWT</u>, <u>LDW</u>, <u>LWT</u>, <u>NOV</u>, <u>RSN</u>, <u>MRA</u>, <u>MRB</u>, <u>MTD</u>, <u>ENU</u>, <u>DPT</u>)
- Settings for linearization (LIN, LIM)
- Gravitational acceleration correction (GCA, GDE)
- Settings for measuring mode (ASF, FMD, HSM, ZSE, ZTR)
- Commands for measuring mode
   (MSV?, MSS?, TAR, TAS, TAV, CDL, PTM, PTV)
- Special functions
   (TDD, RES, DPW, SPW, IDN, NAM, ERR, STD,
   AST)
- Commands for legal-for-trade mode (<u>LFT</u>, <u>TCR?</u>, <u>ENC</u>)
- External display
   (SCC, SCH, ECC, ECH, EDC, EPT, EDL, PAU)
- Print settings (ESC, PES, PFF, PID?, PLB, PLE, PRC, PRT, PST)
- Function keys, language and contrast settings (BFC, DCO, LAG, MAL, WMD)
- Commands for limit value switches (<u>LIV</u>)

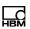

# 4.1 Detailed menu structure and commands

This section describes the relationship between the **Parameters** menu (see Operating Manual Part 1) and the commands.

| Access<br>level | Parameter menu | Second menu level | Third menu level      | Com-<br>mand |
|-----------------|----------------|-------------------|-----------------------|--------------|
| 0               | INFORMATION    |                   |                       |              |
|                 |                | SCALE             |                       |              |
|                 |                | TARE VALUE        |                       | TAV?         |
|                 |                | WEIGHING RESULT   |                       | -            |
|                 |                | BUS SCAN          |                       | -            |
|                 |                | ERROR LIST        |                       | -            |
|                 |                | SOFTWARE INFO     |                       | IDN?         |
|                 |                | GRAPHIC           |                       | -            |
|                 |                |                   | OSCILLOSCOPE          |              |
|                 |                |                   | CENTER OF<br>GRAVITY  | -            |
| 1               | PRINT          |                   |                       |              |
|                 |                | MEASURED VALUE    |                       | PRT          |
|                 |                | PARAMETERS        |                       |              |
|                 |                |                   | SCALE PARA-<br>METERS | PRT          |
|                 |                |                   | DIS PARAMETERS        | PRT          |
|                 |                |                   | BUS SCAN RESULT       | PRT          |
| 2               | LIMIT VALUE    |                   |                       |              |
|                 |                | LIMIT VALUE 1     |                       | LIV          |
|                 |                |                   | INPUT SIGNAL          | <u>LIV</u>   |

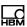

| Access<br>level | Parameter menu     | Second menu level    | Third menu level      | Com-<br>mand |
|-----------------|--------------------|----------------------|-----------------------|--------------|
|                 |                    |                      | ACTIVATION LEVEL      | LIV          |
|                 |                    |                      | DEACTIVATION<br>LEVEL | LIV          |
|                 |                    | LIMIT VALUE 2        |                       | LIV          |
|                 |                    |                      | INPUT SIGNAL          | LIV          |
|                 |                    |                      | ACTIVATION LEVEL      | LIV          |
|                 |                    |                      | DEACTIVATION<br>LEVEL | LIV          |
| 4               | FILTER             |                      |                       |              |
|                 |                    | FILTER MODE          |                       | <u>FMD</u>   |
|                 |                    | CUT-OFF<br>FREQUENCY |                       | ASF          |
| 4               | COMMUNICA-<br>TION |                      |                       |              |
|                 |                    | Load cells (COM1)    |                       |              |
|                 |                    |                      | BAUD RATE             | BD1          |
|                 |                    |                      | 2-WIRE COMM.          | TWC          |
|                 |                    | PC/PLC (COM2)        |                       |              |
|                 |                    |                      | FUNCTION              | FC2          |
|                 |                    |                      | BAUD RATE             | BD2          |
|                 |                    |                      | PARITY                | PA2          |
|                 |                    | PRINTER (COM3)       |                       |              |
|                 |                    |                      | FUNCTION              | FC3          |
|                 |                    |                      | BAUD RATE             | BD3          |
|                 |                    |                      | PARITY                | PA3          |
|                 |                    |                      | PROTOCOL              | PT3          |
|                 |                    | EXT. DISPLAY (COM4)  |                       |              |

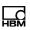

| Access<br>level | Parameter menu      | Second menu level   | Third menu level       | Com-<br>mand |
|-----------------|---------------------|---------------------|------------------------|--------------|
|                 |                     |                     | FUNCTION               | FC4          |
|                 |                     |                     | STANDARD DIS-<br>PLAY  | -            |
|                 |                     |                     | PROTOCOL               | PT4          |
|                 |                     |                     | BAUD RATE              | BD4          |
|                 |                     |                     | PARITY                 | PA4          |
|                 |                     |                     | START STRING<br>LENGTH | SCC          |
|                 |                     |                     | CHARACTER              | <u>SCH</u>   |
|                 |                     |                     | END STRING<br>LENGTH   | ECC          |
|                 |                     |                     | CHARACTER              | <u>ECH</u>   |
|                 |                     |                     | CRC                    | EDC          |
|                 |                     |                     | Decimal marker         | <u>EPT</u>   |
|                 |                     |                     | PAUSE [10 ms]          | PAU          |
|                 |                     |                     | MEASURED VALUE LENGTH  | EDL          |
| 3               | PRINT PRO-<br>TOCOL |                     |                        |              |
|                 |                     | PRINTOUT NUMBER     |                        | PID?         |
|                 |                     | USER-DEFINED LINE 1 |                        | <u>PST</u>   |
|                 |                     | USER-DEFINED LINE 2 |                        | <u>PST</u>   |
|                 |                     | USER-DEFINED LINE 3 |                        | <u>PST</u>   |
|                 |                     | BLANK LINES ABOVE   |                        | PLB          |
|                 |                     | BLANK LINES BELOW   |                        | PLE          |
|                 |                     | SPACES              |                        | PES          |
|                 |                     | PAGE FEED           |                        | PFF          |

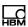

| Access<br>level | Parameter menu | Second menu level           | Third menu level | Com-<br>mand |
|-----------------|----------------|-----------------------------|------------------|--------------|
|                 |                | PRINT COPIES                |                  | PRC          |
|                 |                | ESCAPE1<br>(CHARACTER 1)    |                  | ESC          |
|                 |                | ESCAPE1<br>(CHARACTER 2)    |                  | ESC          |
|                 |                | ESCAPE1<br>(CHARACTER 3)    |                  | ESC          |
|                 |                | ESCAPE1<br>(CHARACTER 4)    |                  | ESC          |
|                 |                | ESCAPE1<br>(CHARACTER 5)    |                  | ESC          |
|                 |                | ESCAPE2<br>(CHARACTER 1)    |                  | ESC          |
|                 |                | ESCAPE2<br>(CHARACTER 2)    |                  | ESC          |
|                 |                | ESCAPE2<br>(CHARACTER 3)    |                  | ESC          |
|                 |                | ESCAPE2<br>(CHARACTER 4)    |                  | ESC          |
|                 |                | ESCAPE2<br>(CHARACTER 5)    |                  | ESC          |
| 3               | MODE           |                             |                  |              |
|                 |                | AUTOM. DAYLIGHT SAVING TIME |                  | <u>AST</u>   |
| 4               | CLOCK          |                             |                  |              |
|                 |                | Date                        |                  |              |
|                 |                |                             | DAY              | <u>STD</u>   |
|                 |                |                             | MONTH            | <u>STD</u>   |
|                 |                |                             | YEAR             | STD          |
|                 |                | TIME                        |                  |              |

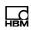

| Access<br>level | Parameter menu   | Second menu level     | Third menu level       | Com-<br>mand |
|-----------------|------------------|-----------------------|------------------------|--------------|
|                 |                  |                       | MODE                   | STD          |
|                 |                  |                       | MINUTES                | STD          |
|                 |                  |                       | HOURS                  | STD          |
| 4               | FUNCTION<br>KEYS |                       |                        |              |
|                 |                  | SET TO ZERO           |                        | BFC          |
|                 |                  | TARE                  |                        | BFC          |
|                 |                  | GROSS/NET             |                        | BFC          |
|                 |                  | 10-FOLD<br>RESOLUTION |                        | BFC          |
|                 |                  | PRINT                 |                        | BFC          |
| 4               | DISPLAY          |                       |                        |              |
|                 |                  | DISPLAY LINE 1        |                        |              |
|                 |                  |                       | LEFT                   |              |
|                 |                  |                       | RIGHT                  |              |
|                 |                  | DISPLAY LINE 2        |                        |              |
|                 |                  |                       | LEFT                   |              |
|                 |                  |                       | RIGHT                  |              |
|                 |                  | CONTRAST              |                        | DCO          |
| 0               | FUNCTION<br>TEST |                       |                        |              |
|                 |                  | BUS SCAN              |                        |              |
|                 |                  | LOAD CELL             |                        |              |
|                 |                  |                       | LOAD CELL AD-<br>DRESS |              |
|                 |                  |                       | MEASURED VALUE         |              |
|                 |                  |                       | LOAD CELL TEST         |              |
|                 |                  | SEGMENT               |                        |              |

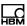

| Access<br>level | Parameter menu           | Second menu level             | Third menu level        | Com-<br>mand |
|-----------------|--------------------------|-------------------------------|-------------------------|--------------|
|                 |                          |                               | SEGMENT NUMBER          |              |
|                 |                          |                               | MEASURED VALUE          |              |
|                 |                          | COM1                          |                         |              |
|                 |                          | COM2                          |                         |              |
|                 |                          | COM3                          |                         |              |
|                 |                          | COM4                          |                         |              |
|                 |                          | SD CARD                       |                         |              |
|                 |                          | DISPLAY                       |                         |              |
|                 |                          | KEYS                          |                         |              |
| 0               | MODE                     |                               |                         |              |
|                 |                          | LANGUAGE                      |                         | <u>LAG</u>   |
|                 |                          | ACCESS LEVEL                  |                         | MAL          |
|                 |                          | LEGAL-FOR-TRADE<br>CAPABILITY |                         | <u>LFT</u>   |
|                 |                          | ENCRYPTION                    |                         | ENC          |
|                 |                          | OPERATING MODE                |                         | WMD          |
| 5               | SCALE CON-<br>FIGURATION |                               |                         |              |
|                 |                          | NUMBER OF<br>SEGMENTS         |                         |              |
|                 |                          | SEGMENT 1                     |                         |              |
|                 |                          |                               | NUMBER OF LOAD<br>CELLS |              |
|                 |                          |                               | SERIAL NUMBER<br>LC11   |              |
| 5               | SCALE PARA-<br>METERS    |                               |                         |              |
|                 |                          | PARAMETERS                    |                         |              |

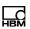

| Access<br>level | Parameter menu | Second menu level                | Third menu level         | Com-<br>mand |
|-----------------|----------------|----------------------------------|--------------------------|--------------|
|                 |                |                                  | MANUFACTURER             | NAM          |
|                 |                |                                  | IDENTIFICATION           | <u>IDN</u>   |
|                 |                |                                  | LOAD CELL SAMPLE<br>RATE | <u>HSM</u>   |
|                 |                |                                  | UNIT                     | <u>ENU</u>   |
|                 |                |                                  | DECIMAL MARKER           | DPT          |
|                 |                |                                  | NOMINAL VALUE            | NOV          |
|                 |                |                                  | MULTI-RANGE 1            | MRA          |
|                 |                |                                  | MULTI-RANGE 2            | MRB          |
|                 |                |                                  | RESOLUTION               | RES          |
|                 |                |                                  | ZERO TRACKING            | <u>ZTR</u>   |
|                 |                |                                  | ZERO ON START-UP         | ZSE          |
|                 |                |                                  | STANDSTILL MON.          | MTD          |
|                 |                |                                  | G FACTOR<br>CALIBRATION  | GCA          |
|                 |                |                                  | G FACTOR<br>APPLICATION  | GDE          |
|                 |                |                                  | MANUAL TARE<br>MODE      | <u>PTM</u>   |
|                 |                |                                  | MANUAL TARE<br>VALUE     | PTV          |
|                 |                | INPUT<br>CHARACTERISTIC<br>CURVE |                          |              |
|                 |                |                                  | CALIBRATION<br>WEIGHT    | CWT          |
|                 |                |                                  | ZERO LOAD                | <b>LDW</b>   |
|                 |                |                                  | MAXIMUM<br>CAPACITY      | <u>LWT</u>   |

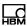

| Access<br>level | Parameter<br>menu                    | Second menu level                      | Third menu level          | Com-<br>mand |
|-----------------|--------------------------------------|----------------------------------------|---------------------------|--------------|
|                 |                                      | MEASUREMENT<br>CHARACTERISTIC<br>CURVE |                           |              |
|                 |                                      |                                        | CALIBRATION<br>WEIGHT     | CWT          |
|                 |                                      |                                        | ZERO LOAD                 | <b>LDW</b>   |
|                 |                                      |                                        | MAXIMUM<br>CAPACITY       | <u>LWT</u>   |
|                 |                                      | LINEARIZATION                          |                           |              |
|                 |                                      |                                        | WEIGHT 1                  | <u>LIN</u>   |
|                 |                                      |                                        | MEASURED VALUE 1          | <u>LIM</u>   |
|                 |                                      |                                        | INPUT MEASURED<br>VALUE 1 | LIM          |
|                 |                                      |                                        | WEIGHT 2                  | <u>LIN</u>   |
|                 |                                      |                                        | MEASURED VALUE 2          | LIM          |
|                 |                                      |                                        | INPUT MEASURED<br>VALUE 2 | LIM          |
|                 |                                      | LOAD CELL<br>REPLACEMENT               |                           |              |
|                 |                                      |                                        | LOAD CELL<br>ADDRESS      |              |
|                 |                                      |                                        | NEW SERIAL<br>NUMBER      |              |
|                 |                                      |                                        | UPLOAD PARA-<br>METER     |              |
| 5               | OFF-CENTER<br>LOAD COM-<br>PENSATION |                                        |                           |              |
|                 |                                      | MEASURE                                |                           |              |
|                 |                                      |                                        | MODE                      |              |

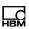

| Access<br>level | Parameter menu      | Second menu level | Third menu level      | Com-<br>mand |
|-----------------|---------------------|-------------------|-----------------------|--------------|
|                 |                     |                   | CALIBRATION<br>WEIGHT |              |
|                 |                     |                   | SEGMENT 1             |              |
|                 |                     | INPUT SEGMENT 1   |                       |              |
|                 |                     |                   | Correction value      |              |
| 5               | FACTORY<br>SETTINGS |                   |                       |              |
|                 |                     | DIS2116           |                       | TDD0         |
|                 |                     | LOAD CELLS        |                       |              |
|                 |                     | DATABASE          |                       |              |
|                 |                     |                   | DELETE YARD LIST      |              |
|                 |                     |                   | DATABASE REPAIR       |              |

#### 4.2 Command format

Commands are not case-sensitive, so either format can be used.

Every command sequence must be completed with an end character. Use either a line feed (LF, ASCII 10 =  $0xA_{hex}$ ) or a semicolon (;) for this. If an end character is all that is sent to the DIS, the DIS input buffer is cleared.

Each command consists of the command shortform, one or more parameters and the end character. Parameters in round brackets are mandatory, parameters in pointed brackets (<>) are optional and can be omitted.

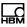

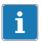

#### **Important**

The brackets themselves are not entered, they are only used for marking.

All *texts* must be enclosed in quotes, preceding zeros are suppressed in numeric input.

Responses are output as ASCII characters and end with crlf (CR = Carriage Return, ASCII 13 and LF = Line Feed, ASCII 10).

#### Example: MSV?;

You can output a measured value with this command.

All ASCII characters  $\leq$  20<sub>hex</sub> (20<sub>hex</sub> = blank) can be used between the command shortform, parameters and end characters. The following characters can be used for commands and parameters:

Blank, +, -, . (point), , (comma), " (high double quotes), 0 ... 9, A ... Z, a ... z.

For an input text (string, e.g. PST command), the input range comprises  $0x1F_{hex}$  (blank) to  $0x7E_{hex}$  (~). Always enclose text in high double quotes (").

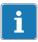

### **Important**

When you send a query, you must wait for the response before sending the next command.

When you send an input command, you must wait at least 10 milliseconds before sending the next query or entry.

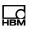

#### 4.3 Responses to commands

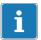

#### **Important**

The response times indicated for the commands do not include the times for transmission over the interface, i.e. they do not include the transmission time of the command to the DIS, or the transmission time of a response from the DIS.

#### 4.3.1 Responses to entries

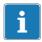

#### **Important**

It does not matter whether the input is valid or invalid, there is no response to entries.

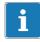

#### Tip

So after making an entry, you should use a query to check the correct execution.

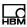

#### Example

Sent Significance

ASF3: Sets the filter to level 3.

After sending the command you must wait for at least 10 milliseconds before sending

the next query.

ASF?; Queries the last input command.

Now wait for the response before sending the next query or the next command.

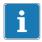

#### **Important**

If the parameter is a legal-for-trade parameter and legal-for-trade mode is switched on, this parameter is not changed and the response to the command is ?crlf. Also see section 5.7,

Commands for legal-for-trade applications, page 110.

#### 4.3.2 Responses to parameter queries

For a parameter query, simply add a question mark to the command. The responses are output as ASCII characters and end with crlf (cr = carriage return, ASCII 13 and If = line feed, ASCII 10). The output length of a response is always the same for every command.

#### Example

Send query: ASF?;
DIS response: 03crlf

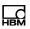

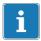

#### **Important**

When you send a query, you must wait for the response before sending the next command.

# 4.3.3 Responses to incorrect or unknown commands

The DIS responds with ?crlf when a command is incorrect or unknown.

#### 4.4 Output types for measured values

The response to measured value queries (MSV?) is a 7-digit measured value plus a sign and a decimal marker, followed by a blank, 4 characters for the unit, and the end character.

| Command | DIS response       | Number of bytes |
|---------|--------------------|-----------------|
| MSV?    | ±00010.50ukguucrlf | 14 + 2          |

#### 4.5 Password protection parameters

DIS password protection includes important settings for the characteristic curve of the scale and its identification. Commands with password protection are only activated once the password is entered. Unless the password is entered by the <a href="SPW">SPW</a> command, correspondingly protected input commands will not be executed. A query is always possible.

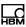

# 4.6 Command overview (in alphabetical order)

Significance of column abbreviations:

PW: Command is password-protected (see DPW/SPW)

LFT: Command is a legal-for-trade parameter (see LFT)

| Com-<br>mand | PW | LFT | Function                          | Page |
|--------------|----|-----|-----------------------------------|------|
| <u>ASF</u>   |    |     | Filter selection                  | 76   |
| AST          |    |     | Automatic daylight saving time    | 107  |
| BD1          |    |     | Baud rate COM1 (load cells)       | 31   |
| BD2          |    |     | Baud rate COM2 (computer)         | 35   |
| BD3          |    |     | Baud rate COM3 (printer)          | 40   |
| BD4          |    |     | Baud rate COM4 (external display) | 45   |
| BFC          |    |     | Function key settings             | 144  |
| CDL          |    |     | Set to zero                       | 90   |
| CWT          | Х  | Х   | Calibration weight                | 59   |
| DCO          |    |     | LCD display contrast              | 147  |
| DPT          | Х  | Х   | Decimal point                     | 65   |
| DPW          |    |     | Password definition               | 98   |
| ECC          |    |     | Number of end characters          | 119  |
| <u>ECH</u>   |    |     | End character definition          | 120  |
| EDC          |    |     | Checksum                          | 122  |
| <u>EDL</u>   |    |     | Measured value length             | 123  |
| <u>EPT</u>   |    |     | Decimal marker                    | 124  |
| ESC          | Х  |     | Printer escape sequence           | 129  |
| ENC          | Х  | Х   | Encryption                        | 114  |
| <u>ENU</u>   | Х  | Х   | Unit of measurement               | 63   |
| ERR?         |    |     | Error query                       | 109  |

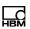

| Com-<br>mand | PW | LFT | Function                                        | Page |
|--------------|----|-----|-------------------------------------------------|------|
| FC2          |    |     | Function COM2 (computer)                        | 35   |
| FC3          |    |     | Function COM3 (printer)                         | 39   |
| FC4          |    |     | Function COM4 (external display)                | 43   |
| <u>FMD</u>   |    |     | Filter mode                                     | 78   |
| GCA          | Х  | Х   | Gravitational acceleration factor (adjustment)  | 49   |
| GDE          | Х  | Х   | Gravitational acceleration factor (application) | 50   |
| <u>HSM</u>   |    |     | Load cell sample rate                           | 80   |
| IDN?         | Х  |     | Electronics identification with serial number   | 101  |
| LAG          |    |     | Language setting                                | 146  |
| <u>LDW</u>   | Х  | Х   | Scale characteristic curve, zero point          | 54   |
| <u>LFT</u>   | Х  |     | Legal-for-trade mode                            | 111  |
| LIM          | Х  | Х   | Linearization, measured value                   | 71   |
| LIN          | Х  | Х   | Linearization, output values                    | 72   |
| LIV          | Х  |     | Limit value switches                            | 148  |
| <u>LWT</u>   | Х  | Х   | Scale characteristic curve, full scale          | 56   |
| MAL          | Х  |     | Access authorization                            | 142  |
| MRA          | Х  | Х   | Multi-range switching point 1                   | 68   |
| MRB          | Х  | Х   | Multi-range switching point 2                   | 69   |
| MSS?         |    |     | Measured value status                           | 88   |
| MSV?         |    |     | Data output                                     | 86   |
| MTD          | Х  | Х   | Motion detection                                | 66   |
| NOV          | Х  | Х   | Nominal output value                            | 62   |
| PA2          |    |     | Parity COM2 (computer)                          | 38   |
| PA3          |    |     | Parity COM3 (printer)                           | 41   |
| PA4          |    |     | Parity COM4 (external display)                  | 46   |
| PAU          |    |     | Pause [10 ms]                                   | 125  |

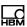

| Com-<br>mand | PW | LFT | Function                                           | Page |
|--------------|----|-----|----------------------------------------------------|------|
| PES          |    |     | Number of spaces in each line (printing)           | 131  |
| PFF          |    |     | Printer form feed                                  | 140  |
| PID?         |    |     | Print number (counter)                             | 132  |
| PLB          |    |     | Blank lines before printout                        | 130  |
| PLE          |    |     | Blank lines after printout                         | 139  |
| PRC          |    |     | Print copies                                       | 141  |
| PRT          | Х  |     | Print protocol                                     | 127  |
| <u>PST</u>   |    |     | Printer strings                                    | 138  |
| PT3          |    |     | Protocol COM3 (printer)                            | 42   |
| PT4          |    |     | Protocol COM4 (external display)                   | 47   |
| PTM          | Х  |     | Manual tare mode                                   | 95   |
| PTV          | Х  |     | Manual tare input                                  | 96   |
| RES          |    |     | Electronics reset                                  | 100  |
| RSN          | Х  | Х   | Display resolution                                 | 64   |
| SCC          |    |     | Number of start characters                         | 116  |
| <u>SCH</u>   |    |     | Definition of start characters                     | 117  |
| <u>SPW</u>   |    |     | Write enable for all password-protected parameters | 99   |
| STD          |    |     | Set time and date                                  | 108  |
| TAR;         |    |     | Tare                                               | 91   |
| TAS          |    |     | Gross/net selection                                | 92   |
| TAV          |    |     | Tare value                                         | 93   |
| TCR?         |    |     | Calibration counter                                | 113  |
| TDD          | Х  | Х   | Read/protect settings in EEPROM                    | 104  |
| TWC          |    |     | Communication COM1 (load cells)                    | 33   |
| WMD          | Х  |     | Scale operating mode                               | 145  |

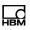

| Com-<br>mand | PW | LFT | Function                | Page |
|--------------|----|-----|-------------------------|------|
| ZSE          | Х  | Х   | Zero on start-up        | 83   |
| ZTR          | Х  | Х   | Automatic zero tracking | 82   |

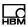

# 5 Individual command descriptions

#### 5.1 interface commands

You must configure the interface to set up communication between the DIS and a PC. The following commands are available to help you:

| Interface | Function                                  | Com-<br>mand |
|-----------|-------------------------------------------|--------------|
| COM1      | Change baud rate                          | <u>BD1</u>   |
|           | Change communication (2-wire/4-wire mode) | TWC          |
| COM2      | Change baud rate                          | BD2          |
|           | Change parity                             | PA2          |
|           | Change function                           | FC2          |
| COM3      | Change baud rate                          | BD3          |
|           | Change parity                             | PA3          |
|           | Change function                           | FC3          |
|           | Change protocol                           | <u>PT3</u>   |
| COM4      | Change baud rate                          | BD4          |
|           | Change parity                             | <u>PA4</u>   |
|           | Change function                           | FC4          |
|           | Change protocol                           | PT4          |

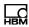

# Background information: Serial interface characteristics

Start bit: 1
Word length: 8 bits

Parity none/even/odd

Stop bit: 1

Baud rate: 1200 (9600) ... 115200 baud

The DIS interface is an asynchronous serial interface, that is to say, data are transferred bit by bit, one after the other and asynchronously. Asynchronous means that transmission works without a clock signal.

A start bit is set before each data byte. Then come the word bits (D0 ... D7), and, depending on the setting, one parity bit for the transmission check and a stop bit.

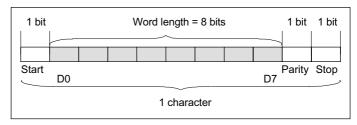

Fig. 5.1 The composition of a character

As the data are transferred serially, the speed of transmission must match the speed of reception. The exact baud rate of the receiver is synchronized with the start bit for each character transferred. Next come the data bits, which all have the same length. When the stop bit is reached, the receiver goes into the wait state until it is reactivated by the next start bit. The number of bits per second is called the baud rate.

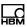

#### 5.1.1 COM1 interface commands

# BD1

#### **Baud rate COM1**

Sets the baud rate for serial communication at COM1.

| Property                                | Contents                                     | Note              |
|-----------------------------------------|----------------------------------------------|-------------------|
| Command                                 | BD1                                          |                   |
| No. of parameters                       | 1                                            |                   |
| Parameter range                         | P1 = 9600,<br>19200, 38400,<br>57600, 115200 | P1 in baud        |
| Factory setting                         | 38400 baud                                   |                   |
| Response time                           | < 10 ms                                      |                   |
| Password protection                     | No                                           |                   |
| Inhibited in<br>legal-for-trade<br>mode | No                                           |                   |
| Parameter protection                    | With TDD1;                                   |                   |
| Send command                            | BD1(P1);                                     |                   |
| DIS response                            | Ocrlf                                        | Input is OK       |
| Send query                              | BD1?;                                        |                   |
| DIS response                            | P1crlf                                       | P1 = 6 characters |

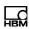

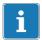

#### **Important**

When you change the baud rate of the COM1 interface, the baud rate in the connected load cells changes automatically, the change is saved power failsafe in the load cells and a bus scan is run at the new baud rate. The parity of the COM1 interface (load cell connection) cannot be changed.

#### **Example**

| Sent       | Response | Significance                                                                |
|------------|----------|-----------------------------------------------------------------------------|
| BD1?;      | 9600crlf | Current baud rate is<br>9600 baud.                                          |
| BD1 38400; | 0crlf    | Input is OK, COM1 is working at a speed of 38400 baud, parity is unchanged. |

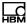

## TWC

#### **Two-wire communication COM1**

Changes communication with the load cells (COM1 interface) to 2-wire bus mode (half duplex). This operating mode is required when you connect the AD105c or measuring chains with the AD105c.

| Property                              | Contents   | Note                             |
|---------------------------------------|------------|----------------------------------|
| Command                               | TWC        |                                  |
| No. of parameters                     | 1          |                                  |
| Parameter range                       | P1 = 0, 1  | 0: Full duplex<br>1: Half duplex |
| Factory setting                       | 0          |                                  |
| Response time                         | < 10 ms    |                                  |
| Password protection                   | No         |                                  |
| Inhibited in legal-<br>for-trade mode | No         |                                  |
| Parameter protection                  | With TDD1; |                                  |
| Send command                          | TWC(P1);   |                                  |
| DIS response                          | Ocrlf      | Input OK                         |
| Send query                            | TWC?;      |                                  |
| DIS response                          | P1crlf     | P1 = 1 character                 |

34

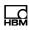

### Example

| Sent   | Response | Significance                                                          |
|--------|----------|-----------------------------------------------------------------------|
| TWC?;  | 1crlf    | 2-wire communication activated for AD105c.                            |
| TWC 0; | Ocrlf    | New configuration is full duplex, baud rate and parity are unchanged. |

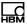

#### 5.1.2 COM2 interface commands

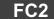

#### **Function COM2**

Deactivates the COM2 interface.

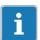

#### Important

The interface can then only be activated via the front panel or keyboard.

No commands are executed and no responses are given when an interface is inactive.

| Property                              | Contents   | Note             |
|---------------------------------------|------------|------------------|
| Command                               | FC2        |                  |
| No. of parameters                     | 1          |                  |
| Parameter range                       | P1 = 0, 1  | 0: Off<br>1: On  |
| Factory setting                       | 0          |                  |
| Response time                         | < 10 ms    |                  |
| Password protection                   | No         |                  |
| Inhibited in legal-<br>for-trade mode | No         |                  |
| Parameter protection                  | With TDD1; |                  |
| Send command                          | FC2(P1);   |                  |
| DIS response                          | 0crlf      | Input OK         |
| Send query                            | FC2?;      |                  |
| DIS response                          | P1crlf     | P1 = 1 character |

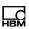

| <b>Exam</b> | b  | le |
|-------------|----|----|
|             | Γ. |    |

| Sent   | Response | Significance                                                        |
|--------|----------|---------------------------------------------------------------------|
| FC2?;  | 1crlf    | PC/PLC interface COM2 is activated.                                 |
| FC2 0; | none     | COM2 interface is deactivated and cannot be activated by a command. |

BD2

#### **Baud rate COM2**

Sets the baud rate for serial communication of the COM2 interface (PC/PLC interface).

| Property                              | Contents                                                            | Note       |
|---------------------------------------|---------------------------------------------------------------------|------------|
| Command                               | BD2                                                                 |            |
| No. of parameters                     | 1                                                                   |            |
| Parameter range                       | P1 = 1200,<br>2400, 4800,<br>9600,19200,<br>38400, 57600,<br>115200 | P1 in baud |
| Factory setting                       | 9600 baud                                                           |            |
| Response time                         | < 10 ms                                                             |            |
| Password protection                   | No                                                                  |            |
| Inhibited in legal-<br>for-trade mode | No                                                                  |            |
| Parameter protection                  | With TDD1;                                                          |            |
| Send command                          | BD2(P1);                                                            |            |
| DIS response                          | 0crlf                                                               | Input OK   |

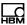

| Property     | Contents | Note              |
|--------------|----------|-------------------|
| Send query   | BD2?;    |                   |
| DIS response | P1crlf   | P1 = 6 characters |

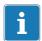

## **Important**

When you change the baud rate, communication is initially no longer possible. You also have to change the PC over to the new baud rate.

For the baud rate change to become permanent, you must use the <u>TDD1</u> command to save it. It is not possible to set a baud rate that is not supported by the partner station. If the new baud rate is not saved, the DIS will return to the previously valid baud rate after a reset or a power-up.

#### **Example**

| Sent       | Response | Significance                                                    |
|------------|----------|-----------------------------------------------------------------|
| BD2?;      | 9600crlf | Current baud rate is<br>9600 baud,                              |
| BD2 38400; | Ocrlf    | Entry is OK, COM2 is working at 38400 baud, parity is unchanged |

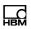

PA2

## Parity COM2

Sets the parity for serial communication of the PC/PLC interface COM2.

| Property<br>Command                   | Contents<br>PA2 | Note                                  |
|---------------------------------------|-----------------|---------------------------------------|
| No. of parameters                     | 1               |                                       |
| Parameter range                       | P1 = 0, 1, 2    | 0: None,<br>1: Even,<br>2: Odd parity |
| Factory setting                       | 1               | Even parity                           |
| Response time                         | < 10 ms         |                                       |
| Password protection                   | No              |                                       |
| Inhibited in legal-<br>for-trade mode | No              |                                       |
| Parameter protection                  | With TDD1;      |                                       |
| Send command                          | PA2(P1);        |                                       |
| DIS response                          | 0crlf           | Input OK                              |
| Send query                            | PA2?;           |                                       |
| DIS response                          | P1crlf          | P1 = 1 character                      |

## Example

| Sent   | Response | Significance                                       |
|--------|----------|----------------------------------------------------|
| PA2?;  | 1crlf    | Even parity is active.                             |
| PA2 2; | 0crlf    | Parity changes to odd, the baud rate is unchanged. |

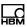

#### 5.1.3 Interface commands COM3

FC3

#### **Function COM3**

Defines the operation of interface COM3.

| Property                              | Contents     | Note                                                                                    |
|---------------------------------------|--------------|-----------------------------------------------------------------------------------------|
| Command                               | FC3          |                                                                                         |
| No. of parameters                     | 1            |                                                                                         |
| Parameter range                       | P1 = 0, 1, 2 | 0: Print function is<br>deactivated<br>1: Printing via<br>RS-232<br>2: Printing via USB |
| Factory setting                       | 0            | Print function off                                                                      |
| Response time                         | < 10 ms      |                                                                                         |
| Password protection                   | No           |                                                                                         |
| Inhibited in legal-<br>for-trade mode | No           |                                                                                         |
| Parameter protection                  | With TDD1;   |                                                                                         |
| Send command                          | FC3(P1);     |                                                                                         |
| DIS response                          | 0crlf        | Input OK                                                                                |
| Send query                            | FC3?;        |                                                                                         |
| DIS response                          | P1crlf       | P1 = 1 character                                                                        |
|                                       |              |                                                                                         |

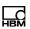

BD3

#### **Baud rate COM3**

Sets the baud rate for printer port COM3.

| Property                              | Contents                                                            | Note              |
|---------------------------------------|---------------------------------------------------------------------|-------------------|
| Command                               | BD3                                                                 |                   |
| No. of parameters                     | 1                                                                   |                   |
| Parameter range                       | P1 = 1200,<br>2400, 4800,<br>9600,19200,<br>38400, 57600,<br>115200 | P1 in baud        |
| Factory setting                       | 9600 baud                                                           |                   |
| Response time                         | < 10 ms                                                             |                   |
| Password protection                   | No                                                                  |                   |
| Inhibited in legal-<br>for-trade mode | No                                                                  |                   |
| Parameter protection                  | With TDD1;                                                          |                   |
| Send command                          | BD3(P1);                                                            |                   |
| DIS response                          | 0crlf                                                               | Input OK          |
| Send query                            | BD3?;                                                               |                   |
| DIS response                          | P1crlf                                                              | P1 = 6 characters |

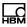

## **Example**

| Sent       | Response | Significance                                                     |
|------------|----------|------------------------------------------------------------------|
| BD3?;      | 9600crlf | Current baud rate is 9600 baud.                                  |
| BD3 38400; | Ocrlf    | Entry is OK, COM3 is working at 38400 baud, parity is unchanged. |

# PA3

## Parity COM3

Sets the parity for printer port COM3.

| Property                              | Contents                                                                                                    | Note                                                                                                    |
|---------------------------------------|----------------------------------------------------------------------------------------------------|----------------------------------------------------------------------------------------------------|
| Command                               | PA3                                                                                                    |                                                                                                    |
| No. of parameters                     | 1                                                                                                    |                                                                                                    |
| Parameter range                       | P1 = 0, 1, 2                                                                                                    | 0: None,<br>1: Even,<br>2: Odd parity                                                                                                    |
| Factory setting                       | 1                                                                                                    | Even parity                                                                                                    |
| Response time                         | < 10 ms                                                                                                    |                                                                                                    |
| Password protection                   | No                                                                                                    |                                                                                                    |
| Inhibited in legal-<br>for-trade mode | No                                                                                                    |                                                                                                    |
| Parameter protection                  | With TDD1;                                                                                                    |                                                                                                    |
| Send command                          | PA3(P1);                                                                                                    |                                                                                                    |
| DIS response                          | Ocrlf                                                                                                    | Input OK                                                                                                    |
| Send query                            | PA3?;                                                                                                    |                                                                                                    |
| DIS response                          | P1crlf                                                                                                    | P1 = 1 character                                                                                                    |
|                                       | Command No. of parameters Parameter range  Factory setting Response time Password protection Inhibited in legalfor-trade mode Parameter protection Send command DIS response Send query | Command PA3  No. of parameters 1  Parameter range P1 = 0, 1, 2  Factory setting 1  Response time < 10 ms  Password protection  Inhibited in legalfor-trade mode  Parameter protection  Send command PA3(P1);  DIS response Ocrlf  Send query PA3?; |

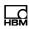

## Example

| Sent   | Response | Significance                                       |
|--------|----------|----------------------------------------------------|
| PA3?;  | 1crlf    | Even parity is active.                             |
| PA3 2; | Ocrlf    | Parity changes to odd, the baud rate is unchanged. |

PT3

#### **Protocol COM3**

The command defines the protocol for printer port COM3.

| Property                              | Contents      | Note                                                                   |
|---------------------------------------|---------------|------------------------------------------------------------------------|
| Command                               | PT3           |                                                                        |
| No. of parameters                     | 1             |                                                                        |
| Parameter range                       | P1 = 0, 1     | 0: Hardware protocol<br>(DTR)<br>1: Software protocol<br>(DC1/DC3/DC4) |
| Factory setting                       | 0             | Hardware protocol (DTR)                                                |
| Response time                         | < 10 ms       |                                                                        |
| Password protection                   | No            |                                                                        |
| Inhibited in legal-<br>for-trade mode | No            |                                                                        |
| Parameter protection                  | With<br>TDD1; |                                                                        |
| Send command                          | PT3(P1);      |                                                                        |
| DIS response                          | 0crlf         | Input OK                                                               |
| Send query                            | PT3?;         |                                                                        |
| DIS response                          | P1crlf        | P1 = 1 character                                                       |

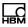

#### 5.1.4 Interface commands COM4

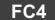

## **External display function**

Definition of output text (telegram) for external display at COM4

| Property                              | Contents   | Note             |
|---------------------------------------|------------|------------------|
| Command                               | FC4        |                  |
| No. of parameters                     | 1          |                  |
| Parameter range                       | P1 = 0 5   | See Tab. 5.1     |
| Factory setting                       | 0          |                  |
| Response time                         | < 10 ms    |                  |
| Password protection                   | No         |                  |
| Inhibited in legal-<br>for-trade mode | No         |                  |
| Parameter protection                  | With TDD1; |                  |
| Send command                          | FC4(P1);   |                  |
| DIS response                          | 0crlf      | Input OK         |
| Send query                            | FC4?;      |                  |
| DIS response                          | P1crlf     | P1 = 1 character |
|                                       |            |                  |

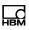

| FC40     | no external display                              |                  |
|----------|--------------------------------------------------|------------------|
| FC41     | Text 1: Gross or net value + unit                | (≦19 characters) |
| FC42     | Text 2: Gross or net value + unit and tare value | (≦28 characters) |
| FC43     | Text 3: Weighing result + unit                   | (≦19 characters) |
| FC44     | Text 4: Gross or net value                       | (≦9 characters)  |
| FC45     | Text 5: Gross or net value + unit + status       | (≦17 characters) |
| Tab. 5.1 | Output text definition                           |                  |

A description of the texts can be found in Part 1 of the Operating Manual.

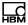

BD4

#### **Baud rate COM4**

The command sets the baud rate for the external display at COM4.

| Property                              | Contents                                                            | Note              |
|---------------------------------------|---------------------------------------------------------------------|-------------------|
| Command                               | BD4                                                                 |                   |
| No. of parameters                     | 1                                                                   |                   |
| Parameter range                       | P1 = 1200,<br>2400, 4800,<br>9600,19200,<br>38400, 57600,<br>115200 | P1 in baud        |
| Factory setting                       | 9600 baud                                                           |                   |
| Response time                         | < 10 ms                                                             |                   |
| Password protection                   | No                                                                  |                   |
| Inhibited in legal-<br>for-trade mode | No                                                                  |                   |
| Parameter protection                  | With TDD1;                                                          |                   |
| Send command                          | BD4(P1);                                                            |                   |
| DIS response                          | 0crlf                                                               | Input OK          |
| Send query                            | BD4?;                                                               |                   |
| DIS response                          | P1crlf                                                              | P1 = 6 characters |

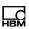

| Example    |          |                                                           |  |
|------------|----------|-----------------------------------------------------------|--|
| Sent       | Response | Significance                                              |  |
| BD4?;      | 9600crlf | Current baud rate is 9600 baud.                           |  |
| BD4 38400; | 0crlf    | Entry is OK, COM4 is working at 38400 baud, parity is un- |  |

changed.

PA4

## Parity COM4

The command sets the parity for the COM4 interface (external display).

| Property                              | Contents     | Note                                  |
|---------------------------------------|--------------|---------------------------------------|
| Command                               | PA4          |                                       |
| No. of parameters                     | 1            |                                       |
| Parameter range                       | P1 = 0, 1, 2 | 0: None,<br>1: Even,<br>2: Odd parity |
| Factory setting                       | 1            | Even parity                           |
| Response time                         | < 10 ms      |                                       |
| Password protection                   | No           |                                       |
| Inhibited in legal-<br>for-trade mode | No           |                                       |
| Parameter protection                  | With TDD1;   |                                       |
| Send command                          | PA4(P1);     |                                       |
| DIS response                          | 0crlf        | Input OK                              |
| Send query                            | PA4?;        |                                       |
| DIS response                          | P1crlf       | P1 = 1 character                      |
|                                       |              |                                       |

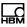

## Example

| Sent   | Response | Significance                                       |
|--------|----------|----------------------------------------------------|
| PA4?;  | 1crlf    | Even parity is active.                             |
| PA4 2; | 0crlf    | Parity changes to odd, the baud rate is unchanged. |

#### PT4

### External display protocol

The command defines the protocol for the COM4 interface (external display).

| Property                              | Contents        | Note                                                                                     |
|---------------------------------------|-----------------|------------------------------------------------------------------------------------------|
| Command                               | PT4             |                                                                                          |
| No. of parameters                     | 1               |                                                                                          |
| Parameter range                       | P1 = 0, 1,<br>2 | 0: No protocol (send only) 1: Hardware protocol (DTR) 2: Software protocol (DC1/DC3/DC4) |
| Factory setting                       | 0               | No protocol                                                                              |
| Response time                         | < 10 ms         |                                                                                          |
| Password protection                   | No              |                                                                                          |
| Inhibited in legal-<br>for-trade mode | No              |                                                                                          |
| Parameter protection                  | With<br>TDD1;   |                                                                                          |
| Send command                          | PT4(P1);        |                                                                                          |
| DIS response                          | 0crlf           | Input OK                                                                                 |
| Send query                            | PT4?;           |                                                                                          |
| DIS response                          | P1crlf          | P1 = 1 character                                                                         |

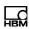

# 5.2 Scale characteristic curve and output scaling

The DIS is only suitable for operation with digital load cells, e.g. type C16i. With these load cells, a factory characteristic curve is stored in the load cell for the DIS to work with. With the factory characteristic curve, an unloaded digital load cell delivers a measured value of 0 and one loaded with the maximum capacity delivers a measured value of 1000000 (internal) digits. So this factory characteristic curve in the load cell should not be changed.

Internal digits are converted into units of weight, e.g. kg, t etc., via a user characteristic curve with the commands **LDW** and **LWT**.

| Function                                 | Command    |
|------------------------------------------|------------|
| Adjusting the scale characteristic curve | LDW, LWT   |
| Partial load parameters for LDW, LWT     | <u>CWT</u> |
| Measured value scaling                   | <u>NOV</u> |
| Unit of weight                           | <u>ENU</u> |
| Digit / increment                        | <u>RSN</u> |
| Decimal point                            | <u>DPT</u> |
| Motion detection                         | <u>MTD</u> |
| Dual-range display                       | <u>MRA</u> |
| Triple-range display                     | <u>MRB</u> |
| Gravitational acceleration correction    | GCA, GDE   |

Activate a gravitational acceleration correction with commands <u>GCA</u> and <u>GDE</u>, when the location where the scale was adjusted is not the same as the place of installation and the gravitational accelerations of the two locations are different.

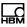

#### 5.2.1 Gravitational acceleration correction

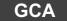

#### G correction factor

Gravitational acceleration at the load cell adjustment location. The command is used to correct the effect of gravitational acceleration when the location where the scale was adjusted (g in P1 of GCA), is not the same as the place of installation (g in P1 of GDE).

| Property                              | Contents           | Note                                                     |
|---------------------------------------|--------------------|----------------------------------------------------------|
| Command                               | GCA                |                                                          |
| No. of parameters                     | 1                  |                                                          |
| Parameter range                       | P1 = 970000 990000 |                                                          |
| Factory setting                       | 981040             | 9.8104 (Darmstadt)                                       |
| Response time                         | < 10 ms            |                                                          |
| Password protection                   | Yes                |                                                          |
| Inhibited in legal-<br>for-trade mode | Yes                |                                                          |
| Parameter protection                  | With TDD1;         |                                                          |
| Send command                          | GCA(P1);           |                                                          |
| DIS response                          | 0crlf              | Input OK                                                 |
| Send query                            | GCA?;              |                                                          |
| DIS response                          | P1crlf             | P1 = blank and 6 digits without a sign, e.g. 981029crlf. |

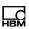

#### Correction is deactivated if:

- you specify the same parameter for GCA and GDE,
- you measure the characteristic curve again with <u>LDW</u>
   / <u>LWT</u>

## **GDE**

#### **Gravitation correction destination**

Gravitational acceleration at the place of load cell installation. The command is used to correct the effect of gravitational acceleration, when the location where the scale was adjusted (g in P1 of GCA), is not the same as the place of installation (g in P1 of GDE).

| Contents              | Note                                                                   |
|-----------------------|------------------------------------------------------------------------|
| GDE                   |                                                                        |
| 1                     |                                                                        |
| P1 = 970000<br>990000 | g at the place of installation                                         |
| 98104                 |                                                                        |
| < 10 ms               |                                                                        |
| Yes                   |                                                                        |
| Yes                   |                                                                        |
| With TDD1;            |                                                                        |
| GDE(P1);              |                                                                        |
| 0crlf                 | Input OK                                                               |
|                       | GDE  1 P1 = 970000 990000 98104 < 10 ms Yes  Yes  With TDD1;  GDE(P1); |

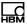

| Property     | Contents | Note                                                              |
|--------------|----------|-------------------------------------------------------------------|
| Send query   | GDE?;    |                                                                   |
| DIS response | P1crlf   | P1 = blank and 6<br>digits without a<br>sign, e.g.<br>979770crlf. |

#### **Example**

- Adjustment location: Darmstadt → g = 9.8104 (GCA)
- Place of installation: Tokyo  $\rightarrow$  g = 9.7977 (GDE).

#### Correction is deactivated if:

- you specify the same parameter for GCA and GDE,
- you measure the characteristic curve again with <u>LDW</u>
   / <u>LWT</u>

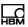

# 5.2.2 Adjusting the scale characteristic curve with maximum capacity

You can adapt the DIS characteristic curve (user characteristic curve) to meet your requirements with the command pair <u>LDW/LWT</u>. You can also use the <u>CWT</u> command to set the characteristic curve with partial load.

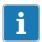

#### **Important**

The entry of a user characteristic curve is only permitted when not in legal-for-trade mode (LFT = 0).

| Action                           | Command sequence |
|----------------------------------|------------------|
| Enter password, e.g.             | SPW"000";        |
| Loading with scale zero load     | LDW(P1);         |
| Loading with scale max. capacity | LWT(P1);         |

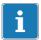

## **Important**

The characteristic curve commands <u>LDW</u> and <u>LWT</u> must be entered or executed in the following order:

first LDW and

then <u>LWT</u>.

The input data are only offset when both parameters have been entered or measured.

Once the scale has been adjusted, the range  $\underline{\text{LDW}} \rightarrow \underline{\text{LWT}}$  is assigned to the number range 0 to 1000000.

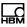

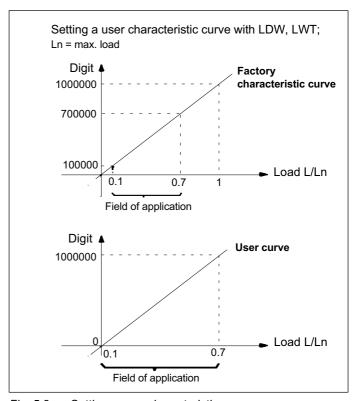

Fig. 5.2 Setting a user characteristic curve

With the settings from Fig. 5.2, the DIS converts the scaling of the load cells from 0 to 1000000 to the range 0 to NOV value (default 10000).

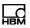

## LDW

#### Load cell deadload weight

When measuring, the current input signal (scale not loaded, but with deadload weight) is assigned to the output value 0 digits (scale characteristic curve zero point). The command is only permitted when not in legal-for-trade mode ( $\underline{LFT} = 0$ ).

| Property                              | Contents                      | Note                                                |
|---------------------------------------|-------------------------------|-----------------------------------------------------|
| Command                               | LDW                           |                                                     |
| No. of parameters                     | 1                             |                                                     |
| Parameter range                       | P1 = 0<br>±3000000            |                                                     |
| Factory setting                       | 0                             |                                                     |
| Response time                         | < 10 ms                       |                                                     |
| Password protection                   | Yes                           |                                                     |
| Inhibited in legal-<br>for-trade mode | Yes                           |                                                     |
| Parameter protection                  | After input of LWT with TDD1; |                                                     |
| Send command                          | LDW <p1>;</p1>                |                                                     |
| DIS response                          | 0crlf                         | Input OK                                            |
| Send command                          | LDW;                          |                                                     |
| DIS response                          | 0crlf                         | Response after measurement                          |
| Send query                            | LDW?;                         |                                                     |
| DIS response                          | P1crlf                        | P1 = 7 digits plus a<br>sign, e.g.<br>-0000246crlf. |

The LDW value is not converted via NOV.

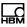

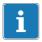

#### **Important**

Should the LDW/LWT adjustment not be carried out with 100% of the load, you must enter the CWT value (calibration weight) first.

There are two ways to perform a zero balance:

- Adopting the zero point of the user characteristic curve with LDW (response time < 4.2 s):</li>
- ▶ Unload the scale.
- ▶ Adopt the zero point with the command LDW.

The transducer electronics measure the zero load of the scale (input signal between ±3 mV/V) and store the measured value, only offsetting it once the parameter for LWT is entered.

- 2. Manual entry of the zero point of the user characteristic curve via LDW (response time < 20 ms):
- ▶ Use the command LDW<zero point> to enter the value for the zero point of the scale.

The value entered is stored, but only offset once the parameter for LWT is entered.

Deactivate the user characteristic curve with LDW = 0 and LWT = 1000000.

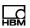

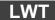

#### Load weight

When measuring, the current input signal (scale loaded with maximum capacity) is assigned to the output value 1000000 digits (scale characteristic value full scale). The command is only permitted when not in legal-for-trade mode (<u>LFT</u> = 0).

| Property                              | Contents                      | Note                                                |
|---------------------------------------|-------------------------------|-----------------------------------------------------|
| Command                               | LWT                           |                                                     |
| No. of parameters                     | 1                             |                                                     |
| Parameter range                       | P1 = 0<br>±3000000            |                                                     |
| Factory setting                       | 1000000                       |                                                     |
| Response time                         | < 10 ms for entry or query    |                                                     |
| Password protection                   | Yes                           |                                                     |
| Inhibited in legal-<br>for-trade mode | Yes                           |                                                     |
| Parameter protection                  | After input of LWT with TDD1; |                                                     |
| Send command                          | LWT(P1);                      |                                                     |
| DIS response                          | 0crlf                         | Input OK                                            |
| Send command                          | LWT(P1);                      |                                                     |
| DIS response                          | Ocrlf                         | Response after measurement                          |
| Send query                            | LWT?;                         |                                                     |
| DIS response                          | P1crlf                        | P1 = 7 digits plus a<br>sign, e.g.<br>+0987365crlf. |
|                                       |                               |                                                     |

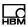

The LWT value is not converted via NOV.

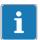

#### **Important**

Should the LDW/LWT adjustment not be carried out with 100% of the load, you must enter the CWT value (calibration weight) first.

There are two ways to perform a nominal value adjustment:

- 1. Adopting the nominal value of the user characteristic curve with LWT (response time < 4.2 s):
- ▶ Load the scale with maximum capacity.
- Adopt the measured value with the command LWT.

The transducer electronics measure the maximum capacity of the scale (input signal between ±3 mV/V), store the measured value and offset it against the value for LDW to a new characteristic curve.

- 2. Manual input of the nominal value of the user characteristic curve via LWT (response time < 1.5 s):
- Use the command LWT<nominal value> to enter the value for the nominal value of the scale, see example below.

The entered value is stored and offset against the value for LDW to a new characteristic curve.

## Example: manual input of the nominal value

- ▶ Use the command **SPW** to enter your password.
- ► Use <u>LFT0</u> to set the legal-for-trade switch to *not* legal for trade.

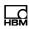

- Reset the correction factor (parameters of <u>GCA</u> = parameters of <u>GDE</u>).
- ▶ Unload the scale.
- ► Query the measured value (MSV?).
- ► Enter the value as the LDW value.
- ► Load the scale with maximum capacity.
- ► Query the measured value (MSV?).
- Use the command <u>LWT</u><maximum capacity> to enter the measured value for the maximum capacity.

The entered value is stored and offset against the LDW value.

▶ Protect the new characteristic curve with <u>TDD1</u>.

Deactivate the user characteristic curve with LDW = 0 and LWT = 1000000.

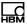

# 5.2.3 Adjusting the scale characteristic curve with partial load

The LWT value is offset in accordance with the entered CWT value (partial load value as a percentage of the maximum capacity).

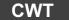

#### Calibration weight

Calibration weight for partial load adjustment. If you do not have 100% of the maximum capacity available for the adjustment, you can also adjust the DIS with an input signal in the range of 10% to 120% of the required nominal value.

| <b>Property</b> Command               | Contents<br>CWT                    | Note                                                                                             |
|---------------------------------------|------------------------------------|--------------------------------------------------------------------------------------------------|
| No. of paramet-<br>ers                | 1                                  |                                                                                                  |
| Parameter range                       | P1 = 50000<br>1200000<br>(5% 120%) | Percentage of<br>maximum capa-<br>city with which<br>the LDW/LWT<br>adjustment is<br>carried out |
| Factory setting                       | 1000000                            | 100%                                                                                             |
| Response time                         | < 10 ms                            |                                                                                                  |
| Password pro-<br>tection              | Yes                                |                                                                                                  |
| Inhibited in legal-<br>for-trade mode | Yes                                |                                                                                                  |
| Parameter pro-<br>tection             | With TDD1;                         |                                                                                                  |
| Send command                          | CWT(P1);                           |                                                                                                  |

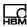

| Property     | Contents | Note                                                  |
|--------------|----------|-------------------------------------------------------|
| DIS response | 0crlf    | Input OK                                              |
| Send query   | CWT?;    |                                                       |
| DIS response | P1crlf   | P1 = 7 characters<br>in the range<br>50000<br>1200000 |

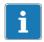

#### **Important**

In legal-for-trade mode, you have to carry out the partial load calibration with a load of at least 20% of the nominal value.

With P1 = 1000000 (= 100 %), you deactivate partial load calibration.

### **Example**

The scale characteristic curve LDW/LWT of a scale should go as far as 15 kg = 15000 d. But there is only a 10 kg balancing weight available for the adjustment.

#### Proceed as follows:

- ➤ Set the CWT value to 666667 for the adjustment (corresponds to 66%).
- ► Set the **NOV** value to 15000 for the adjustment.
- ► Perform an LDW/LWT adjustment.

After the adjustment, 10000 digits at 10 kg and 15000 digits at 15 kg are output as the measured values

➤ Set the digit/increment to <u>RSN5</u> and the decimal point to <u>DPT3</u>.

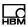

With a maximum capacity of 15 kg, this gives 3000 d (=  $n_{LC}$ ) as the number of divisions and 15.000 as the display value.

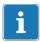

# Important

After an adjustment, the LDW and LWT values can be read out. They correspond to the parameters that would be produced in an adjustment with the maximum capacity (and not with the partial load). If you need to enter the values for LDW and LWT again later on, you must first enter CWT = 1000000 and then the LDW value that has been read out, and finally, the value read out for LWT.

Use **ENU**"kg"; to set the unit to kg.

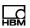

## NOV

## Nominal output value

You can use the NOV value to scale the output measured values. The output of ASCII measured values is set to 10000 at the factory. For example, if you want a measurement output of 2000 digits at maximum capacity, enter NOV2000. The input parameters LDW/LWT are not changed by this scaling.

| Property                              | Contents            | Note              |
|---------------------------------------|---------------------|-------------------|
| Command                               | NOV                 |                   |
| No. of parameters                     | 1                   |                   |
| Parameter range                       | P1 = 100<br>5000000 |                   |
| Factory setting                       | 10000               |                   |
| Response time                         | < 10 ms             |                   |
| Password protection                   | Yes                 |                   |
| Inhibited in legal-<br>for-trade mode | Yes                 |                   |
| Parameter protection                  | With TDD1;          |                   |
| Send command                          | NOV(P1);            |                   |
| DIS response                          | 0crlf               | Input OK          |
| Send query                            | NOV?;               |                   |
| DIS response                          | P1crlf              | P1 = 7 characters |

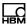

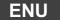

#### **Engineering unit**

Sets the unit to be used.

| Property                              | Contents                | Note                                                                  |
|---------------------------------------|-------------------------|-----------------------------------------------------------------------|
| Command                               | ENU                     |                                                                       |
| No. of parameters                     | 1                       |                                                                       |
| Parameter range                       | P1 = 4 ASCII characters | P1 in double quotes                                                   |
| Factory setting                       | ""                      | No unit                                                               |
| Response time                         | < 10 ms                 |                                                                       |
| Password protection                   | Yes                     |                                                                       |
| Inhibited in legal-<br>for-trade mode | Yes                     |                                                                       |
| Parameter protection                  | With TDD1;              |                                                                       |
| Send command                          | ENU"xxxx"               |                                                                       |
| DIS response                          | 0crlf                   | Input OK                                                              |
| Send query                            | ENU?;                   |                                                                       |
| DIS response                          | P1crlf                  | P1 = 4 characters (if the unit has less characters, blanks are added) |

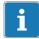

#### Important

The quotes ("") are an essential part of the input. They are not part of the output nor are they displayed, they only serve to mark the unit as text.

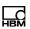

## **RSN**

#### Resolution

Specifies the digit/increment and thus the resolution of the measurement output. The following functions are affected by the increment:

- Standstill recognition (MTD)
- Zero tracking (ZTR)
- Monitoring the display range (see MSV?)
- Zero on start-up (ZSE)

| Property                              | Contents                        | Note                               |
|---------------------------------------|---------------------------------|------------------------------------|
| Command                               | RSN                             |                                    |
| No. of parameters                     | 1                               |                                    |
| Parameter range                       | P1 = 1, 2, 5,<br>10, 20, 50,100 | P1 is the incre-<br>ment in digits |
| Factory setting                       | 1                               |                                    |
| Response time                         | < 10 ms                         |                                    |
| Password protection                   | Yes                             |                                    |
| Inhibited in legal-<br>for-trade mode | Yes                             |                                    |
| Parameter protection                  | With TDD1;                      |                                    |
| Send command                          | (P1);                           |                                    |
| DIS response                          | 0crlf                           | Input OK                           |
| Send query                            | RSN?;                           |                                    |
| DIS response                          | P1crlf                          | P1 = 3 characters                  |

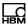

## DPT

#### **Decimal marker (decimal point)**

Specifies the number of decimal places for the measurement output.

| Property                              | Contents   | Note                           |
|---------------------------------------|------------|--------------------------------|
| Command                               | DPT        |                                |
| No. of parameters                     | 1          |                                |
| Parameter range                       | P1 = 0 6   | Position of the decimal marker |
| Factory setting                       | 0          |                                |
| Response time                         | < 10 ms    |                                |
| Password protection                   | Yes        |                                |
| Inhibited in legal-<br>for-trade mode | Yes        |                                |
| Parameter protection                  | With TDD1; |                                |
| Send command                          | DPT(P1);   |                                |
| DIS response                          | 0crlf      | Input OK                       |
| Send query                            | DPT?;      |                                |
| DIS response                          | P1crlf     | P1 = 1 character               |

#### **Examples**

| Sent | Response | Significance        |
|------|----------|---------------------|
| DPT0 | XXXXXXX. | (no decimal marker) |
| DPT1 | XXXXXX   | 1 decimal place     |
| DPT2 | XXXXX.XX | 2 decimal places    |
| DPT5 | XX.XXXX  | 5 decimal places    |
| DPT6 | X.XXXXXX | 6 decimal places    |

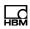

MTD

#### **Motion detection**

Activates or deactivates motion detection and specifies the standstill condition.

| Property                  |          | Co  | ntents           | Note                                  |
|---------------------------|----------|-----|------------------|---------------------------------------|
| Command                   |          | М٦  | TD               |                                       |
| No. of para               | meters   | 1   |                  |                                       |
| Parameter i               | range    | P1  | = 0 4            | See Tab. 5.2                          |
| Factory set               | ting     | 0   |                  |                                       |
| Response t                | ime      | < 1 | I0 ms            |                                       |
| Password p                | orotec-  | Ye  | S                |                                       |
| Inhibited in for-trade mo | •        | Ye  | S                |                                       |
| Parameter  <br>tion       | protec-  | Wi  | th TDD1;         |                                       |
| Send comm                 | nand     | МТ  | TD(P1);          |                                       |
| DIS response              |          | 0cı | rlf              | Input OK                              |
| Send query                |          | М٦  | TD?;             |                                       |
| DIS respons               | se       | P1  | crlf             | P1 = 2 characters                     |
| MTD0                      | OFF      |     |                  | ction is deactiv-<br>t is always dis- |
| MTD1                      | 0.25 d/s |     | d/s = digits p   | er second                             |
| MTD2                      | 0.5 d/s  |     |                  |                                       |
| MTD3                      | 1.0 d/s  |     | Compulsory mode. | in legal-for-trade                    |

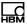

MTD4 2.0 d/s MTD5 3.0 d/s

Tab. 5.2 Parameter values for P1

When the standstill condition is met, the selected unit (**ENU**) is displayed.

The digit unit (d) is based on the nominal value (<u>NOV</u>) and the selected digit/increment (<u>RSN</u>).

#### **Examples**

RSN = 5, NOV = 15000, ENU = g, weighing range = 15000 g

With MTD3, the standstill condition is met when the weight deviation is less than 5 g/s.

With MTD4, the standstill condition is met when the weight deviation is less than 10 g/s.

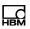

## MRA

## Multi-range mode 1

Switches between single-range or dual range balance and specifies the changeover point between ranges 1 and 2. Dual-range mode is deactivated with MRA0.

Condition: 0 < MRA < MRB < NOV

| Property                              | Contents                | Note              |
|---------------------------------------|-------------------------|-------------------|
| Command                               | MRA                     |                   |
| No. of parameters                     | 1                       |                   |
| Parameter range                       | P1 = 0 NOV<br>(5000000) | 0: Deactivated    |
| Factory setting                       | 0                       |                   |
| Response time                         | < 10 ms                 |                   |
| Password protection                   | Yes                     |                   |
| Inhibited in legal-<br>for-trade mode | Yes                     |                   |
| Parameter protection                  | With TDD1;              |                   |
| Send command                          | MRA(P1);                |                   |
| DIS response                          | 0crlf                   | Input OK          |
| Send query                            | MRA?;                   |                   |
| DIS response                          | P1crlf                  | P1 = 8 characters |
|                                       |                         |                   |

As soon as dual-range mode is activated, the set **RSN** increment for range 1 is applied. The increment for range 2 is then automatically adapted (next digit value).

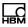

#### **Examples**

| Sent | Significance                                        |
|------|-----------------------------------------------------|
| RSN2 | Range 1 with increment 2, range 2 with increment 5  |
| RSN5 | Range 1 with increment 5, range 2 with increment 10 |

When the scale is unloaded, the display changes back to the increment of range 1.

## MRB

#### Multi-range mode 2

Switches between single-range, dual-range or triple-range balance and specifies the changeover point between ranges 2 and 3. Triple-range mode is deactivated with MRB0.

Condition: 0 < MRA < MRB < NOV

| Property                              | Contents                | Note                                                                                   |
|---------------------------------------|-------------------------|----------------------------------------------------------------------------------------|
| Command                               | MRB                     |                                                                                        |
| No. of parameters                     | 1                       |                                                                                        |
| Parameter range                       | P1 = 0 NOV<br>(5000000) | 0: Deactivated;<br>the parameter<br>must be greater<br>than that spe-<br>cified at MRA |
| Factory setting                       | 0                       |                                                                                        |
| Response time                         | < 10 ms                 |                                                                                        |
| Password protection                   | Yes                     |                                                                                        |
| Inhibited in legal-<br>for-trade mode | Yes                     |                                                                                        |
|                                       |                         |                                                                                        |

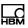

| Property             | Contents   | Note              |
|----------------------|------------|-------------------|
| Parameter protection | With TDD1; |                   |
| Send command         | MRB(P1);   |                   |
| DIS response         | 0crlf      | Input OK          |
| Send query           | MRB?;      |                   |
| DIS response         | P1crlf     | P1 = 8 characters |

As soon as triple-range mode is activated, the set **RSN** increment for range 1 applies. The increment for range 2 is then automatically the next value for the increment and for range 3, the next but one.

#### **Examples**

| Sent | Significance                                                                   |
|------|--------------------------------------------------------------------------------|
| RSN2 | Range 1 with increment 2, range 2 with increment 5, range 3 with increment 10  |
| RSN5 | Range 1 with increment 5, range 2 with increment 10, range 3 with increment 20 |

When the scale is unloaded, the display changes back to the increment of range 1.

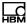

## 5.3 Linearization settings

With the DIS, you have the opportunity to reduce the linearity deviation of the scale. The DIS works with a 3rd order polynomial. Two additional points between dead load (LDW) and maximum capacity (LWT) must be used for this correction.

Only use the commands after adjusting the scale with **LDW**, **LWT**, **NOV**:

Measured value of the correction: LIM

Weight value for the correction: <u>LIN</u>

Overall, four value pairs are required to calculate the coefficients for a 3rd order polynomial:

| Weight | Measured value | Note              |
|--------|----------------|-------------------|
| 0      | 0              | Dead load removed |
| LIN1   | LIM1           | First point       |
| LIN2   | LIM2           | Second point      |
| NOV    | NOV            | Maximum capacity  |

The two additional points must fall in the range between 0 and NOV. The following two conditions must also be met:

- 0 < LIM1 < LIM2 < NOV</li>
- 0 < LIN1 < LIN2 < NOV</li>

## LIM

#### Linearization measured values

Input values of the linearization curve LIM values are the values measured for the applied weight, also see <u>LIN</u>.

Condition: 0 < LIM1 < LIM2 < NOV

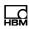

| Property                              | Contents                              | Note                                                                 |
|---------------------------------------|---------------------------------------|----------------------------------------------------------------------|
| Command                               | LIM                                   |                                                                      |
| No. of parameters                     | 2                                     |                                                                      |
| Parameter range                       | P1 = 1, 2<br>P2 = 0 NOV<br>(±3000000) | P1 = 1 for LIM1,<br>P1 = 2 for LIM2;<br>P2 is absent:<br>Calibration |
| Factory setting                       | P2 = 0                                |                                                                      |
| Response time                         | < 10 ms                               |                                                                      |
| Password protection                   | Yes                                   |                                                                      |
| Inhibited in legal-<br>for-trade mode | Yes                                   |                                                                      |
| Parameter protection                  | With TDD1;                            |                                                                      |
| Send command                          | LIM(P1)<,P2>;                         |                                                                      |
| DIS response                          | 0crlf                                 | Input OK                                                             |
| Send query                            | LIM(P1)?;                             |                                                                      |
| DIS response                          | P2crlf                                | P2= 6 characters                                                     |

## **Examples**

| Sent        | Significance                             |
|-------------|------------------------------------------|
| LIM1,12345; | The weight value (12345) is specified.   |
| LIM1;       | The weight value is measured by the DIS. |

## LIN

#### Linearization nominal values

Linearization curve output values LIN values are the values to be displayed for the applied weight.

Condition: 0 < LIN1 < LIN2 < NOV

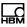

| Property                              | Contents                             | Note                                                         |
|---------------------------------------|--------------------------------------|--------------------------------------------------------------|
| Command                               | LIN                                  |                                                              |
| No. of parameters                     | 2                                    |                                                              |
| Parameter range                       | P1 = 1, 2<br>P2 = 0 NOV<br>(3000000) | P1 = 1 for LIN1,<br>P1 = 2 for LIN2;<br>P2 = weight<br>value |
| Factory setting                       | P2 = 0                               |                                                              |
| Response time                         | < 10 ms                              |                                                              |
| Password protection                   | Yes                                  |                                                              |
| Inhibited in legal-<br>for-trade mode | Yes                                  |                                                              |
| Parameter protection                  | With TDD1;                           |                                                              |
| Send command                          | LIN(P1)<,P2>;                        |                                                              |
| DIS response                          | 0crlf                                | Input OK                                                     |
| Send query                            | LIN(P1)?;                            |                                                              |
| DIS response                          | P2crlf                               | P2= 6 characters                                             |

Linearity compensation is calculated from the 8 values pairs for 0, LIN1/LIM1, LIN2/LIM2, and NOV. The two value pairs LIN1/LIM1 and LIN2/LIM2 must always be specified, but they can be entered or measured. The value pairs for 0 and nominal value cannot be entered, they must be measured.

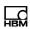

#### Example

Characteristic curve of the unloaded scale = 0, that of the scale loaded with maximum capacity = 10,000 kg (10000).

The linearity deviation should be compensated at 2.5 kg and 7 kg.

Enter the command LIN1,2500 (2.5 kg) and use command LIM1; to acquire the measured value for the 2.5 kg load.

Then enter the command LIN2,7000 (7 kg) and use the command LIM 2; to acquire the measured value for the 7 kg load.

#### Setting the linearization

- ► Use the command **SPW** to enter your password.
- ➤ Set the legal-for-trade switch (<u>LFT</u>) to 0.
- ► Adjust the scale (<u>LDW</u>, <u>LWT</u>, <u>NOV</u>, ...).
- ► Reset any other linearization values that may be present: LIN1=LIN2=LIM1=LIM2=0.
- ► Load the scale with the first weight (point 1).
- ► Enter the LIN1 value (weight without decimal point).

Two options are available for the LIM1 value:

- a) Query the measured value (MSV?) and enter it as the LIM1 value (weight without decimal point, LIM1,<MSV value>;).
- b) Measure the LIM1 value directly (LIM1;).
- ► Load the scale with the second weight (point 2)
- ► Enter the LIN2 value (weight without decimal point).

Two options are available for the LIM2 value:

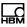

- a) Query the measured value (MSV?) and enter it as the LIM2 value (weight without decimal point, LIM2,<MSV value>;).
- b) Measure the LIM2 value directly (LIM2;).
- ▶ Use TDD1 to protect the new values in the EEPROM.

## Switching off linearization

- ▶ Use the command <u>SPW</u> to enter your password.
- ► Set the legal-for-trade switch (LFT) to 0.
- ► To reset linearization, use LIN1,0;LIN2,0;LIM1,0;LIM2,0;TDD1;.

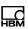

# 5.4 Settings for measuring mode

Specify the following settings before data output.

| Function                           | Command    |
|------------------------------------|------------|
| Filter choice, cut-off frequencies | <u>ASF</u> |
| Filter mode                        | <u>FMD</u> |
| High-speed mode (sample rate)      | <u>HSM</u> |
| Automatic zero tracking            | <u>ZTR</u> |
| Zero on start-up                   | <b>ZSE</b> |

## **ASF**

## **Amplifier filter**

Selects a digital filter. This establishes filter behavior and the bandwidth of the measurement signal.

Filter setting and selection are also defined by the commands **HSM** and **FMD**.

| Contents   | Note                               |
|------------|------------------------------------|
| ASF        |                                    |
| 1          |                                    |
| P1 = 0 10  | 0: Off,<br>1 10: See<br>footnote 1 |
| 5          |                                    |
| < 10 ms    |                                    |
| No         |                                    |
| No         |                                    |
| With TDD1; |                                    |
|            | ASF 1 P1 = 0 10 5 < 10 ms No       |

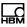

| Property     | Contents | Note              |
|--------------|----------|-------------------|
| Send command | ASF(P1); |                   |
| DIS response | 0crlf    | Input OK          |
| Send query   | ASF?;    |                   |
| DIS response | P1crlf   | P1 = 2 characters |

<sup>1</sup> The bandwidths and properties of the filter depend on the connected transducers and are described in the relevant manuals.

The cut-off frequency of the filter determines the settling time. The higher the filter index, the better the filter effect, but also the longer the settling time when the weight changes. Choose as low a filter setting as possible, so that a steady measured value (standstill) can be achieved at a constant weight.

The mean-value calculation influences the overall settling time of the DIS. The settling time also depends on the mechanical construction of the transducer, the dead load of the scale and the weight to be weighed.

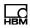

# **FMD**

## Filter mode

Selects the filter mode.

Filter setting and selection are also defined by the commands **HSM** and **ASF**.

| Property                              | Contents   | Note                        |
|---------------------------------------|------------|-----------------------------|
| Command                               | FMD        |                             |
| No. of parameters                     | 1          |                             |
| Parameter range <sup>1</sup>          | P1 = 0 4   | See footnote 1 and Tab. 5.3 |
| Factory setting                       | 0          |                             |
| Response time                         | < 10 ms    |                             |
| Password protection                   | No         |                             |
| Inhibited in legal-<br>for-trade mode | No         |                             |
| Parameter protection                  | With TDD1; |                             |
| Send command                          | FMD(P1);   |                             |
| DIS response                          | 0crlf      | Input OK                    |
| Send query                            | FMD?;      |                             |
| DIS response                          | P1crlf     | P1 = 1 character            |

<sup>1</sup> The bandwidths and properties of the filter depend on the connected transducers and are described in the relevant manuals.

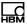

| FMD0     | Standard filter (IIR 2nd order low-pass filter)              |
|----------|--------------------------------------------------------------|
| FMD0     | Standard filter (IIR 2nd order low-pass filter)              |
| FMD1     | 3-stage fast-settling digital filter (FIR low-pass filter)   |
| FMD2     | IIR 8th order low-pass filter                                |
| FMD3     | Fast-settling digital filter (IIR 4th order low-pass filter) |
| FMD4     | Fast-settling digital filter (FIR low-pass filter)           |
| Tab. 5.3 | Significance of parameter P1 (filter mode)                   |

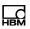

HSM

## High-speed sample rate (high-speed mode)

Specifies whether the standard or high-speed sample rate is used.

| Property                              | Contents   | Note                              |
|---------------------------------------|------------|-----------------------------------|
| Command                               | HSM        |                                   |
| No. of parameters                     | 1          |                                   |
| Parameter range                       | P1 = 0, 1  | 0: Off,<br>1: On,<br>see Tab. 5.4 |
| Factory setting                       | 0          | Deactivated                       |
| Response time                         | < 10 ms    |                                   |
| Password protection                   | No         |                                   |
| Inhibited in legal-<br>for-trade mode | No         |                                   |
| Parameter protection                  | With TDD1; |                                   |
| Send command                          | HSM(P1);   |                                   |
| DIS response                          | 0crlf      | Input OK                          |
| Send query                            | HSM?;      |                                   |
| DIS response                          | P1crlf     | P1 = 1 character                  |

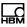

HSM0 The connected load cells use standard

sample rates

AED, FIT 600 mv/s AD104, 100 mv/s

AD105,C16i

HSM1 The connected load cells use double the

sample rates

AED, FIT 1200 mv/s AD104, 200 mv/s

AD105,C16i

Tab. 5.4 Significance of parameter P1 (high-speed mode)

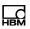

**ZTR** 

## Zero tracking

Automatic zero tracking occurs for a gross or net measured value < 0.5 d in the range  $\pm 2\%$  of the nominal value of the scale (NOV). The maximum reset speed is 0.5 d/s when the scale is at a standstill. The d unit (digit) is based on the nominal value (NOV) and the digit/increment (RSN).

| Property                              | Contents   | Note             |
|---------------------------------------|------------|------------------|
| Command                               | ZTR        |                  |
| No. of parameters                     | 1          |                  |
| Parameter range                       | P1 = 0, 1  | 0: Off,<br>1: On |
| Factory setting                       | 0          | Deactivated      |
| Response time                         | < 10 ms    |                  |
| Password protection                   | Yes        |                  |
| Inhibited in legal-<br>for-trade mode | Yes        |                  |
| Parameter protection                  | With TDD1; |                  |
| Send command                          | ZTR(P1);   |                  |
| DIS response                          | 0crlf      | Input OK         |
| Send query                            | ZTR?;      |                  |
| DIS response                          | P1crlf     | P1 = 1 character |

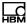

# ZSE

## Zero setting (zero balance)

Sets the range of zero setting. When switching on the voltage, during a RESET or after the <u>RES</u> command, zero setting is carried out after a standstill of about 2.5 s, if the gross value falls within the selected range. Any change to the zero on start-up range only takes effect once the voltage is switched on, or after a <u>RES</u>.

The internal zero memory is cleared before automatic zero setting. Zero memory cannot be read out.

| Property                              | Contents   | Note              |
|---------------------------------------|------------|-------------------|
| Command                               | ZSE        |                   |
| No. of parameters                     | 1          |                   |
| Parameter range                       | P1 = 0 4   | See Tab. 5.5      |
| Factory setting                       | 0          | Deactivated       |
| Response time                         | < 10 ms    |                   |
| Password protection                   | Yes        |                   |
| Inhibited in legal-<br>for-trade mode | Yes        |                   |
| Parameter protection                  | With TDD1; |                   |
| Send command                          | ZSE(P1);   |                   |
| DIS response                          | 0crlf      | Input OK          |
| Send query                            | ZSE?;      |                   |
| DIS response                          | P1crlf     | P1 = 2 characters |

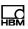

| ZSE0 | Zero setting deactivated                      |
|------|-----------------------------------------------|
| ZSE1 | Range of zero setting $\pm 2$ % of NOV value  |
| ZSE2 | Range of zero setting $\pm 5$ % of NOV value  |
| ZSE3 | Range of zero setting $\pm 10$ % of NOV value |
| ZSE4 | Range of zero setting $\pm20$ % of NOV value  |
|      |                                               |

Tab. 5.5 Significance of parameter P1 (range of zero setting)

Use  $\underline{\text{MTD}}$  to specify the standstill condition. The digit unit (d) is based on the nominal value ( $\underline{\text{NOV}}$ ) and the digit/increment ( $\underline{\text{RSN}}$ ).

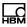

# 5.5 Commands for measuring mode

Adjust the scale before starting measuring mode (sections 5.2, page 48, and 5.3, page 71) and specify the settings for measuring mode (section 5.4, page 76).

| Function                        | Command    |
|---------------------------------|------------|
| Measurement output              | MSV?       |
| Measured value status           | MSS?       |
| Gross value zero setting (±2 %) | <u>CDL</u> |
| Tare mode                       | <u>TAR</u> |
| Tare value                      | <u>TAV</u> |
| Gross/net selection             | <u>TAS</u> |
| Manual tare mode                | <u>PTM</u> |
| Value for manual tare           | <u>PTV</u> |

Taring is subtractive taring.

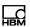

# MSV

#### Measured value

Output of the current measured value. As defined with  $\underline{\text{NOV}}$  and  $\underline{\text{RSN}}$ , the measured value is output in ASCII format. The maximum scope of the measured values is  $\pm 5000000$ , the output length is 16 bytes (including crlf).

| Property                              | Contents                | Note                          |
|---------------------------------------|-------------------------|-------------------------------|
| Command                               | MSV?                    |                               |
| No. of parameters                     | -                       |                               |
| Parameter range                       | -                       |                               |
| Factory setting                       | -                       |                               |
| Response time                         | < 10 ms                 |                               |
| Password protection                   | No                      |                               |
| Inhibited in legal-<br>for-trade mode | No                      |                               |
| Parameter protection                  | No data to pro-<br>tect |                               |
| Send query                            | MSV?;                   |                               |
| DIS response                          | P1crlf                  | Input OK, for P1 see Tab. 5.6 |

| Characters 1 - 9                                   | Character<br>10 | Characters 11 - 14                                | Characters 15,<br>16 |
|----------------------------------------------------|-----------------|---------------------------------------------------|----------------------|
| Measured value                                     | Space           | Adjustable, e.g. kg                               | crlf                 |
| (sign, measured value and decimal point)           |                 | (see command <u>ENU</u> )                         |                      |
| 9 x '-' , if outside the display range for LFT > 0 |                 | Unit only at standstill, otherwise 4 blank spaces | End label            |

Tab. 5.6 Characters included in P1

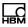

The measured value is based on the particular measuring range (output scaling  $\underline{NOV}$ ). For  $NOV \ge 100$ , the NOV value is output at maximum capacity. The value can be a net or gross measured value ( $\underline{TAS}$ ), it is stored in the output buffer independently of the measured value query.

Display range in different modes of operation in legal-for-trade mode (<u>LFT</u>):

| LFT0 | -160% <sup>1</sup> + 160%                 | The range is not checked          |
|------|-------------------------------------------|-----------------------------------|
| LFT1 | -2% <sup>1</sup> + NOV + 9 d <sup>2</sup> | Legal for trade,<br>OIML III, R76 |
| LFT2 | -2% <sup>1</sup> + NOV + 9 d <sup>2</sup> | Legal for trade,<br>OIML IIII     |
| LFT3 | -2% <sup>1</sup> + NOV + 5%               | Legal for trade, NTEP             |
| LFT4 | -2% <sup>1</sup> + NOV + 5%               | Legal for trade,<br>NTEP IIIL     |

<sup>1</sup> The percentages relate to NOV

## Preparing measured value output

- ► Define the *output scaling* via **NOV**.
- ▶ Define the display resolution via RSN.
- ▶ Define the position of the decimal marker via DPT.
- ▶ Define the operating mode via MRA and MRB.
- ▶ Define the digital filter mode via FMD.
- ▶ Define the digital filter via ASF.

<sup>&</sup>lt;sup>2</sup> d relates to the set resolution (increment RSN): Correspondingly for RSN2, 9 d = 18 digits.

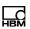

**MSS** 

## Measured value status

Query the status of measurement output. The status is a 32-bit value and is output as a 7-digit decimal number.

| Property                              | Contents                | Note                       |
|---------------------------------------|-------------------------|----------------------------|
| Command                               | MSS                     |                            |
| No. of parameters                     | -                       |                            |
| Parameter range                       | -                       |                            |
| Factory setting                       | -                       |                            |
| Response time                         | < 10 ms                 |                            |
| Password protection                   | No                      |                            |
| Inhibited in legal-<br>for-trade mode | No                      |                            |
| Parameter protection                  | No data to pro-<br>tect |                            |
| Send query                            | MSS?;                   |                            |
| DIS response                          | P1crlf                  | 7 characters, see Tab. 5.7 |

| Status bit position | Status bit content | Comments                                                                                    |
|---------------------|--------------------|---------------------------------------------------------------------------------------------|
| 0                   | Net/gross          | <ul><li>0: Net measured value,</li><li>1: Gross measured value, see <u>TAS</u>.</li></ul>   |
| 1                   | True zero          | 1: True zero is present.                                                                    |
| 2                   | Reserved           |                                                                                             |
| 3                   | Standstill         | The measured values fall within the standstill range defined with $\underline{\text{MTD}}.$ |
| 4                   | Limit value 1      | Status of limit value 1, see <u>LIV</u> .                                                   |
| 5                   | Limit value 2      | Status of limit value 2, see <u>LIV</u> .                                                   |

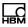

| Status bit position | Status bit content | Comments                                                                                                    |
|---------------------|--------------------|----------------------------------------------------------------------------------------------------|
| 6-7                 | Measuring range    | <ul><li>00: Measuring range 1,</li><li>10: Measuring range 2,</li><li>11: Measuring range 3,</li><li>see MRA and MRB.</li></ul> |
| 8                   | Manual tare        | 1: Gross measured value for manual tare, see <a href="PTM">PTM</a> .                                                            |
| 9-14                | Reserved           |                                                                                                    |
| 15                  | Overflow           | Overload.                                                                                                    |
| 16                  | Display range      | Display range exceeded, see MSV?                                                                                                |
| 17-18               | Reserved           |                                                                                                    |
| 19                  | Error status       | 1: Error present in error status, see ERR?                                                                                      |
| 20                  | Connection error   | 1: Connection to transducer interrupted.                                                                                        |
|                     | Tab. 5.7           | Status bit significance; position 0 is the least significant bit                                                                |

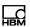

CDL

## Clear dead load (zero balance)

Performing a zero balance of the gross value if this is in the  $\pm 2$  % range (or  $\pm 20$  % for LFT0) of the weighing range (NOV), and standstill has occurred. If one of the two conditions is violated, zero setting does not take place.

The CDL?; query is not permitted.

| Property                              | Contents                | Note     |
|---------------------------------------|-------------------------|----------|
| Command                               | CDL                     |          |
| No. of parameters                     | -                       |          |
| Parameter range                       | -                       |          |
| Factory setting                       | -                       |          |
| Response time                         | < 10 ms                 |          |
| Password protection                   | No                      |          |
| Inhibited in legal-<br>for-trade mode | No                      |          |
| Parameter protection                  | No data to pro-<br>tect |          |
| Send command                          | CDL                     |          |
| DIS response                          | 0crlf                   | Input OK |

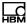

# **TAR**

#### Tare

Taring the current measured value. The current value is stored in the tare buffer (also see <u>TAV</u>) and subtracted from all the subsequent measured values. After taring, the system changes back to the net measured value (<u>TASO</u>).

In legal-for-trade mode (<u>LFT</u>), taring is only performed if the standstill condition is met.

The TAR?; query is not permitted. You can read out the stored tare value with **TAV**?.

| Property                              | Contents   | Note                                |
|---------------------------------------|------------|-------------------------------------|
| Command                               | TAR        |                                     |
| No. of parameters                     | -          |                                     |
| Parameter range                       | -          |                                     |
| Factory setting                       | -          |                                     |
| Response time                         | < 10 ms    |                                     |
| Password protection                   | No         |                                     |
| Inhibited in legal-<br>for-trade mode | No         |                                     |
| Parameter protection                  | With TDD1; | The current tare value is protected |
| Send command                          | TAR;       |                                     |
| DIS response                          | 0crlf      | Input OK                            |
|                                       |            |                                     |

## Permitted tare range

LFT with P1 = 0  $\pm 100\%$  of NOV LFT with P1 > 0 0 ... NOV

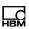

**TAS** 

#### Tare set

Switches measurement output (MSV?) between gross and net measured values (the value in the tare buffer is subtracted from the current measured value).

| Contents   | Note                                                               |
|------------|--------------------------------------------------------------------|
| TAS        |                                                                    |
| 1          |                                                                    |
| P1 = 0, 1  | 0: Net,<br>1: Gross                                                |
| 1          |                                                                    |
| < 10 ms    |                                                                    |
| No         |                                                                    |
| No         |                                                                    |
| With TDD1; |                                                                    |
| TAS(P1);   |                                                                    |
| 0crlf      | Input OK                                                           |
| TAS?;      |                                                                    |
| P1crlf     | P1 = 1 character                                                   |
|            | TAS  1 P1 = 0, 1  1 < 10 ms No No With TDD1;  TAS(P1); Ocrlf TAS?; |

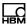

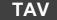

#### Tare value

Entering or querying the tare value (<u>TAR</u>). In legal-for-trade mode, e.g. in legal-for-trade applications (<u>LFT</u> > 0), the tare range is restricted to 0 ... 100% of <u>NOV</u>. The tare value is converted to the NOV value.

After a tare value is entered, the display changes to the net weight.

| Contents   | Note                                                                  |
|------------|-----------------------------------------------------------------------|
| TAV        |                                                                       |
| 1          |                                                                       |
| P1 = 0 NOV |                                                                       |
| 0          |                                                                       |
| < 10 ms    |                                                                       |
| No         |                                                                       |
| No         |                                                                       |
| With TDD1; |                                                                       |
| TAV(P1);   |                                                                       |
| 0crlf      | Input OK                                                              |
| TAV?;      |                                                                       |
| Xcrlf      | X = 8 characters:<br>the current 7-digit<br>tare value with a<br>sign |
|            | TAV  1 P1 = 0 NOV 0 < 10 ms No No With TDD1; TAV(P1); Ocrlf TAV?;     |

**NOV** has been used to scale the **LDW/LWT** user characteristic curve (0 ... NOV) and this is where the value lies. The tare buffer is cleared (content = 0) when a user characteristic curve is entered.

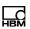

## Permitted tare range

LFT with P1 = 0  $\pm 100\%$  of NOV LFT with P1 > 0 0 ... NOV

# Example

| Sent     | Response | Significance                                        |
|----------|----------|-----------------------------------------------------|
| NOV3000; |          | Weigher scaling, maximum capacity of scale = 3000.  |
| TAS1;    |          | Gross output activated.                             |
| MSV?;    | 1500crlf | Measured value at 50% of maximum capacity of scale. |
| TAR;     |          | Tare and select net output                          |
| TAV?;    | 1500crlf | Query tare value.                                   |
| MSV?;    | 0crlf    | Net measured value.                                 |
| TAS?;    | 0crlf    | Net is activated.                                   |
| TAS1;    |          | Select gross.                                       |
| MSV?;    | 3000crlf | Measured value at 100% = maximum capacity of scale. |
| TAV?;    | 1500crlf | Query tare value (value is unchanged).              |

94

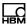

## PTM

## Pretare mode (manual tare mode)

Selects manual tare mode. After selecting net measured value, the entered manual tare value (<u>PTV</u>) is used. The net value is then marked in the display and in the printout with NET PT.

Taring with <u>TAR</u> overwrites the manual tare value and only the net value is displayed.

| Property                              | Contents   | Note             |
|---------------------------------------|------------|------------------|
| Command                               | PTM        |                  |
| No. of parameters                     | 1          |                  |
| Parameter range                       | P1 = 0, 1  | 0: Off,<br>1: On |
| Factory setting                       | 1          |                  |
| Response time                         | < 10 ms    |                  |
| Password protection                   | Yes        |                  |
| Inhibited in legal-<br>for-trade mode | No         |                  |
| Parameter protection                  | With TDD1; |                  |
| Send command                          | PTM(P1);   |                  |
| DIS response                          | Ocrlf      | Input OK         |
| Send query                            | PTM?;      |                  |
| DIS response                          | P1crlf     | P1 = 1 character |

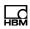

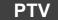

## Pretare value (manual tare value)

Sets the manual tare value. When manual tare mode is activated (PTM), this is offset as the tare value. The net value is then marked in the display and in the printout with NET PT.

| Property                              | Contents   | Note                                                                  |
|---------------------------------------|------------|-----------------------------------------------------------------------|
| Command                               | PTV        |                                                                       |
| No. of parameters                     | 1          |                                                                       |
| Parameter range                       | P1 = 0 NOV |                                                                       |
| Factory setting                       | 0          |                                                                       |
| Response time                         | < 10 ms    |                                                                       |
| Password protection                   | Yes        |                                                                       |
| Inhibited in legal-<br>for-trade mode | No         |                                                                       |
| Parameter protection                  | With TDD1; |                                                                       |
| Send command                          | PTV(P1);   |                                                                       |
| DIS response                          | 0crlf      | Input OK                                                              |
| Send query                            | PTV?;      |                                                                       |
| DIS response                          | Xcrlf      | X = 8 characters,<br>the current 7-digit<br>tare value with a<br>sign |

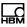

# 5.6 Special functions

| Function                       | Command    |
|--------------------------------|------------|
| Password commands              | DPW, SPW   |
| Amplifier reset                | RES        |
| Amplifier identification       | <u>IDN</u> |
| Store/restore all parameters   | <u>TDD</u> |
| Name of manufacturer           | <u>NAM</u> |
| Automatic daylight saving time | <u>AST</u> |
| Set date/time                  | <u>STD</u> |
| Error memory                   | ERR?       |

The DIS has password protection for legal-for-trade parameters. These specifically protected commands are marked in the PW column in the overview in section 4.6 on page 25. If the password is *not yet* activated with <a href="SPW">SPW</a>, the parameters of a protected function can be read out, but not changed. Use <a href="DPW">DPW</a> to enter a new password.

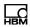

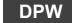

## **Define password**

Stores a new password. You must activate the new password once it has been entered with <u>SPW</u>.

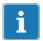

#### **Important**

The password function is case-sensitive.

The DPW?; query is not permitted.

| Property                              | Contents   | Note                                               |
|---------------------------------------|------------|----------------------------------------------------|
| Command                               | DPW        |                                                    |
| No. of parameters                     | 1          |                                                    |
| Parameter range                       | P1 = text  | P1 in double<br>quotes, max. 7<br>ASCII characters |
| Factory setting                       | "HBM"      |                                                    |
| Response time                         | < 10 ms    |                                                    |
| Password protection                   | No         |                                                    |
| Inhibited in legal-<br>for-trade mode | Yes        |                                                    |
| Parameter protection                  | With TDD1; |                                                    |
| Send command                          | DPW("P1"); |                                                    |
| DIS response                          | 0crlf      | Input OK                                           |

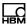

# SPW

#### Set password

Allows all password-protected commands or parameters to be used when you enter the correct password (<u>DPW</u>). If the password is incorrect, data entry is inhibited for protected commands. A password is not necessary for output. These specifically protected commands are marked in the PW column in the overview in section 4.6 on page 25.

The use of protected commands is always inhibited after **RES** or power-up.

The SPW?; query is not permitted.

| Property                              | Contents   | Note                                                                               |
|---------------------------------------|------------|------------------------------------------------------------------------------------|
| Command                               | SPW        |                                                                                    |
| No. of parameters                     | 1          |                                                                                    |
| Parameter range                       | P1 = text  | P1 in double<br>quotes, max. 7<br>ASCII characters<br>that must match<br>P1 of DPW |
| Factory setting                       | "HBM"      |                                                                                    |
| Response time                         | < 10 ms    |                                                                                    |
| Password protection                   | No         |                                                                                    |
| Inhibited in legal-<br>for-trade mode | No         |                                                                                    |
| Parameter protection                  | -          |                                                                                    |
| Send command                          | SPW("P1"); |                                                                                    |
| DIS response                          | 0crlf      | Input OK                                                                           |
|                                       |            |                                                                                    |

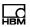

# RES

#### Restart

Initiates a device restart (warm start).

This command does not generate a response. All the parameters are set as they were stored with the last TDD1; command, that is to say, the EEPROM values are transferred to the RAM.

The RES?; query is not permitted.

| Property                              | Contents | Note        |
|---------------------------------------|----------|-------------|
| Command                               | RES      |             |
| No. of parameters                     | -        |             |
| Parameter range                       | -        |             |
| Factory setting                       | -        |             |
| Response time                         | < 4 s    |             |
| Password protection                   | No       |             |
| Inhibited in legal-<br>for-trade mode | No       |             |
| Parameter protection                  | -        |             |
| Send command                          | RES;     | No response |

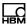

IDN

## Identification

Identification text output (32 characters + delimiter). Sequence: manufacturer, electronics type, serial number, software version.

| Property Command                      | Contents IDN?                                  | Note                                                                                           |
|---------------------------------------|------------------------------------------------|------------------------------------------------------------------------------------------------|
| No. of parameters                     | 1                                              |                                                                                                |
| Parameter range                       | P1 = type                                      | P1 in double<br>quotes, 15 ASCII<br>characters                                                 |
| Factory setting                       | HBM, <b>DIS2116</b> ,<br>xxxxxxx,Pyyyy<br>crlf | The factory set-<br>ting for P1 is<br>DIS2116, this is<br>the only part that<br>you can change |
| Response time                         | < 10 ms                                        |                                                                                                |
| Password protection                   | No                                             |                                                                                                |
| Inhibited in legal-<br>for-trade mode | No                                             |                                                                                                |
| Parameter protection                  | With TDD1;                                     |                                                                                                |
| Send command                          | IDN("P1")                                      | P1 = my scale                                                                                  |
| DIS response                          | Ocrlf                                          | Input OK                                                                                       |
|                                       |                                                |                                                                                                |

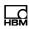

| Property     | Contents                                   | Note                                                                                                    |
|--------------|--------------------------------------------|----------------------------------------------------------------------------------------------------|
| Send query   | IDN?;                                      |                                                                                                    |
| DIS response | HBM,my scale<br>,<br>xxxxxxx,<br>Pyyyycrlf | P1 = 15 characters (with added blanks), xxxxxxx is the serial number, Pyyyy is the program version number |

A fixed number of characters are output. The manufacturer is always output with 3 characters, parameter P1 always with 15 characters, the serial number always with 7 characters and the version number always with 4 characters (each separated by a comma). So 32 characters plus the delimiter are always output.

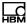

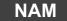

## Name (manufacturer ID)

Entering a manufacturer ID. The manufacturer ID must have no more than 3 characters and must be entered as a text in quotes.

| Property                              | Contents   | Note                                          |
|---------------------------------------|------------|-----------------------------------------------|
| Command                               | NAM        |                                               |
| No. of parameters                     | 1          |                                               |
| Parameter range                       | P1 = text  | P1 in double<br>quotes, 3 ASCII<br>characters |
| Factory setting                       | "HBM"      |                                               |
| Response time                         | < 10 ms    |                                               |
| Password protection                   | Yes        |                                               |
| Inhibited in legal-<br>for-trade mode | Yes        |                                               |
| Parameter protection                  | With TDD1; |                                               |
| Send command                          | NAM("P1"); |                                               |
| DIS response                          | Ocrlf      | Input OK                                      |
| Send query                            | NAM?;      |                                               |
| DIS response                          | P1crlf     | P1 = 3 characters                             |

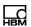

# TDD

#### Transmit device data

Protects or loads stored parameters.

The DIS has two memories. The first memory is where customized parameters are stored. The second memory contains the legal-for-trade parameters. In legal-for-trade mode (see <u>LFT</u>), only the parameters of the first memory are stored, otherwise the parameters of both memories are stored.

The TDD?; query is not permitted.

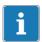

## **Important**

When TDD0 is executed, the calibration counter is increased by one and you must adjust the scale again.

| <b>Property</b> Command | Contents<br>TDD                   | Note                                                                                                    |
|-------------------------|-----------------------------------|----------------------------------------------------------------------------------------------------|
| No. of parameters       | 1                                 |                                                                                                    |
| Parameter range         | P1 = 0, 1, 2                      | 0: Restore fact-<br>ory setting<br>1: Protect cur-<br>rent parameters<br>2: Activate pro-<br>tected paramet-<br>ers |
| Factory setting         | -                                 |                                                                                                    |
| Response time           | < 0.2 s                           |                                                                                                    |
| Password protection     | TDD0; Yes<br>TDD1; No<br>TDD2; No |                                                                                                    |

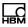

| Property                              | Contents                          | Note     |
|---------------------------------------|-----------------------------------|----------|
| Inhibited in legal-<br>for-trade mode | TDD0; Yes<br>TDD1; No<br>TDD2; No |          |
| Parameter protection                  | No data to pro-<br>tect           |          |
| Send command                          | TDD(P1);                          |          |
| DIS response                          | 0crlf                             | Input OK |

When parameters are entered, changed settings are only saved in the RAM initially, so they are not safe from power failure. So for power failsafe storage of the changed settings, use TDD1.

#### Contents of the first memory:

Parameters of commands <u>ASF</u>, <u>BD1</u>, <u>BD1</u>, <u>BD3</u>, <u>BD4</u>, <u>WMD</u>, <u>FMD</u>, <u>TAV</u>, <u>TAS</u>, <u>ESC</u>, <u>PES</u>, <u>PID?</u>, <u>PLB</u>, <u>PLE</u>, <u>PRT</u>, <u>PST</u>, <u>MTD</u>, <u>LIV</u>, <u>BFC</u>, <u>MAL</u>, <u>DPW</u>.

# Contents of the second memory (legal-for-trade parameters):

Parameters of commands <u>GCA</u>, <u>GDE</u>, <u>CWT</u>, <u>LDW</u>, <u>LWT</u>, <u>NOV</u>, <u>RSN</u>, <u>MRA</u>, <u>MRB</u>, <u>MTD</u>, <u>ENU</u>, <u>DPT</u>, <u>LIN</u>, <u>LIM</u>, <u>ZSE</u>, <u>ZTR</u>, <u>LFT</u>, <u>TCR</u>.

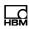

## Restoring the factory setting (TDD0)

With a few exceptions, this command restores the factory setting parameters. The unchanged parameters are:

Commands for communication: <u>BD1</u> ... <u>BD4</u>, <u>PA2</u> ...

<u>PA4, FC2</u> ... <u>FC4,</u> <u>PT3, PT4, TWC</u>

Commands for function keys: <u>BFC</u>, <u>DCO</u>, <u>LAG</u>,

MAL, WMD

Commands for external display: <u>EPT</u>, <u>EDL</u>, <u>PAU</u>,

EDC ECH, SCH,

ECC, SCC

Commands for printing: <u>ESC</u>, <u>PES</u>, <u>PLB</u>,

PLE, PRT, PST,

PFF, PRC

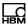

# **AST**

# Automatic summer time (automatic daylight saving time)

Activates the automatic summer/winter time setting. The change to summer time takes place on the last Sunday in March and the change to winter time on the last Sunday in October.

| Property                                | Contents   | Note                                                               |
|-----------------------------------------|------------|--------------------------------------------------------------------|
| Command                                 | AST        |                                                                    |
| No. of parameters                       | 1          |                                                                    |
| Parameter range                         | P1 = 0, 1  | 0: Deactivate<br>daylight saving<br>1: Activate<br>daylight saving |
| Factory setting                         | 0          |                                                                    |
| Response time                           | < 10 ms    |                                                                    |
| Password protection                     | No         |                                                                    |
| Inhibited in<br>legal-for-trade<br>mode | No         |                                                                    |
| Parameter protection                    | With TDD1; |                                                                    |
| Send command                            | AST(P1);   |                                                                    |
| DIS response                            | 0crlf      | Input OK                                                           |
| Send query                              | AST?;      |                                                                    |
| DIS response                            | P1crlf     | P1 = 1 character                                                   |
|                                         |            |                                                                    |

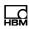

## **Examples**

| Sent  | Response | Significance              |
|-------|----------|---------------------------|
| AST1; | 0crlf    | Activate daylight saving  |
| AST?; | 1crlf    | Daylight saving is active |

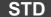

#### Set time and date

Sets the date and the time. The entry format is hh:mm:ss,DD:MM:YY.

| Property                                | Contents                                             | Note                 |
|-----------------------------------------|------------------------------------------------------|----------------------|
| Command                                 | STD                                                  |                      |
| No. of parameters                       | 2                                                    |                      |
| Parameter range                         | P1: 00:00:00<br>23:59:59<br>P2: 01.01.00<br>31.12.99 |                      |
| Factory setting                         | unchanged                                            |                      |
| Response time                           | < 10 ms                                              |                      |
| Password protection                     | No                                                   |                      |
| Inhibited in<br>legal-for-trade<br>mode | No                                                   |                      |
| Parameter protection                    | With TDD1;                                           |                      |
| Send command                            | STD <p1>&lt;,P2&gt;;</p1>                            |                      |
| DIS response                            | 0crlf                                                | Input OK             |
| Send query                              | STD?;                                                |                      |
| DIS response                            | P1,P2crlf                                            | P1: Time<br>P2: Date |

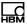

### **Examples**

| Sent                    | Significance      |
|-------------------------|-------------------|
| STD11:10:30,18.04.2014; | Set date and time |
| STD11:10:30;            | Set new time      |
| STD,18.04.2014;         | Set new date      |

# ERR

#### **Error status**

Reads out the error status.

| Property                              | Contents  | Note              |
|---------------------------------------|-----------|-------------------|
| Command                               | ERR?      |                   |
| No. of parameters                     | -         |                   |
| Parameter range                       | -         |                   |
| Factory setting                       | unchanged |                   |
| Response time                         | < 10 ms   |                   |
| Password protection                   | No        |                   |
| Inhibited in legal-<br>for-trade mode | No        |                   |
| Parameter protection                  | -         |                   |
| Send command                          | ERR?;     |                   |
| DIS response                          | P1crlf    | P1 = 5 characters |

The error number lies in the range from  $0 \dots 99999$  (0 = no error). After read out, the error memory is set to 0.

An accurate description of the respective error numbers can be found in Part 1 of the Operating Manual.

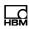

LFT

# 5.7 Commands for legal-for-trade applications

In legal-for-trade mode, the commands are used to monitor changes to legal-for-trade parameters via the calibration counter.

Function Command

Legal-for-trade switch (selecting legal-for-trade mode)

Calibration counter <u>TCR</u>

The parameters inhibited in legal-for-trade mode are:

GCA, GDE, CWT, LDW, LWT, NOV, RSN, MRA, MRB, MTD, ENU, DPT, LIN, LIM, ZSE, ZTR, LFT, TCR.

When the legal-for-trade switch is activated with a value greater than zero, you can *no longer* make changes to legal-for-trade parameters. First you have to enter the password (<u>DPW</u>, <u>SPW</u>) and deactivate the legal-for-trade counter with LFT0.

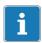

#### **Important**

Every LFT change increases the calibration counter (TCR), which cannot be reset, by 1.

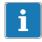

#### Tip

After calibration, set LFT to a value greater than zero. Then read out the calibration counter and note the value on the type plate of the scale.

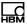

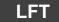

#### Legal for trade

Legal-for-trade switch: selects legal-for-trade mode. Every **LFT** status change increases the calibration counter (<u>TCR</u>) by 1.

In legal-for-trade mode (LFT > 0), parameter entry is inhibited for the following commands:

GCA, GDE, CWT, LDW, LWT, NOV, RSN, MRA, MRB, MTD, ENU, DPT, LIN, LIM, ZSE, ZTR.

This means that every change to these parameters for legal-for-trade applications can be detected by the calibration counter **TCR**, which cannot be reset.

| Property                              | Contents     | Note             |
|---------------------------------------|--------------|------------------|
| Command                               | LFT          |                  |
| No. of parameters                     | s 1          |                  |
| Parameter range                       | P1 = 0 4     | See Tab. 5.8     |
| Factory setting                       | 0            | Industrial use   |
| Response time                         | < 10 ms      |                  |
| Password protection                   | Yes          |                  |
| Inhibited in legal-<br>for-trade mode | Yes          |                  |
| Parameter protection                  | - With TDD1; |                  |
| Send command                          | LFT(P1);     |                  |
| DIS response                          | 0crlf        | Input OK         |
| Send query                            | LFT?;        |                  |
| DIS response                          | P1crlf       | P1 = 1 character |
|                                       |              |                  |

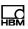

| Parameter | Significance                                                                            |
|-----------|-----------------------------------------------------------------------------------------|
| 0         | Industrial use (not legal-for-trade)                                                    |
| 1         | Legal-for-trade application OIML III (R76)                                              |
| 2         | Legal-for-trade application OIML IIII (ordinary accuracy weighing machine up to 1000 d) |
| 3         | Legal-for-trade application NTEP                                                        |
| 4         | Legal-for-trade application NEPT IIIL (US truck scales up to 10000 d)                   |

Tab. 5.8 Significance of parameter P1 (application type)

Display range in the different operating modes:

LFT0 
$$-160\%^1 \dots + 160\%$$
 The range is not checked

LFT1  $-20 \, d^2 \dots + \text{NOV} + 9 \, d$  Legal for trade, OIML III, R76

LFT2  $-20 \, d^2 \dots + \text{NOV} + 9 \, d$  Legal for trade, OIML IIII

LFT3  $-2\%^1 \dots + \text{NOV} + 5\%$  Legal for trade, NTEP

LFT4  $-2\%^1 \dots + \text{NOV} + 5\%$  Legal for trade, NTEP IIIL

#### Permitted tare range

LFT with P1 = 0±100% of NOV 0 ... NOV LFT with P1 > 0

### Permitted range of zero setting

LFT with P1 = 0±20% of NOV LFT with P1 > 0  $\pm 2\%$  of NOV

The percentages relate to NOV d relates to the set resolution (increment  $\overline{\text{RSN}}$ ): Correspondingly for RSN2, 9 d = 18 digits.

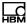

# TCR

#### Trade counter (calibration counter)

The trade counter (calibration counter) cannot be reset and identifies changes to parameters in the legal-for-trade commands (see <u>LFT</u> command).

The maximum counter reading is 9999999. An error message is output at this counter reading and the counter stops. Legal-for-trade mode can then no longer be activated. This situation can only be remedied by HBM Service.

| Property                              | Contents  | Note             |
|---------------------------------------|-----------|------------------|
| Command                               | TCR?      |                  |
| No. of parameters                     | -         |                  |
| Parameter range                       | -         |                  |
| Factory setting                       | unchanged |                  |
| Response time                         | < 10 ms   |                  |
| Password protection                   | No        |                  |
| Inhibited in legal-<br>for-trade mode | Yes       |                  |
| Parameter protection                  | -         |                  |
| Send command                          | TCR?;     |                  |
| DIS response                          | Xcrlf     | X = 7 characters |

The calibration counter can neither be changed, nor reset.

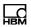

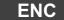

#### Encryption

To prevent manipulation of the measured values, transmission can be encrypted.

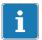

#### **Important**

Encryption is activated automatically in legal-for-trade mode ( $\bot$ FT with parameter P1 > 0).

| Contents   | Note                                                                    |
|------------|-------------------------------------------------------------------------|
| ENC        |                                                                         |
| 1          |                                                                         |
| P1 = 0, 1  | 0: Off<br>1: On                                                         |
| 0          | Deactivated                                                             |
| < 10 ms    |                                                                         |
| Yes        |                                                                         |
| Yes        |                                                                         |
| With TDD1; |                                                                         |
| ENC(P1);   |                                                                         |
| 0crlf      | Input OK                                                                |
| ENC?;      |                                                                         |
| P1crlf     | P1 = 1 character                                                        |
|            | ENC  1 P1 = 0, 1  0 < 10 ms Yes  Yes  With TDD1;  ENC(P1);  Ocrlf ENC?; |

In encrypted mode, every measured value of the connected digital load cells is encrypted for transmission and also provided with information about the load cell. The DIS checks the authenticity of each measured value and if necessary, stops the measured value being displayed.

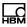

# 5.8 Commands for setting up an external display

You can connect an external display via the fourth serial interface (COM4). Use the following commands to set up communication with this display. The interface parameters themselves are described in section 5.1.4, on page 43.

| Function                                      | Command    |
|-----------------------------------------------|------------|
| Number of start characters                    | <u>scc</u> |
| Number of end characters                      | <b>ECC</b> |
| Start character                               | <u>SCH</u> |
| End character                                 | <u>ECH</u> |
| CRC character                                 | <b>EDC</b> |
| Output length                                 | <u>EDL</u> |
| Decimal marker                                | <u>EPT</u> |
| Update rate, adjustable from 10 ms to 2500 ms | <u>PAU</u> |

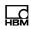

# SCC

116

# External display: start character count (number of start characters)

Defines the number of start characters in the output text.

| Property                              | Contents   | Note                                                                  |
|---------------------------------------|------------|-----------------------------------------------------------------------|
| Command                               | SCC        |                                                                       |
| No. of parameters                     | 1          |                                                                       |
| Parameter range                       | P1 = 0 15  | 0: No start character defined >0: Specify up to 15 characters via SCH |
| Factory setting                       | 0          |                                                                       |
| Response time                         | < 10 ms    |                                                                       |
| Password protection                   | No         |                                                                       |
| Inhibited in legal-<br>for-trade mode | No         |                                                                       |
| Parameter protection                  | With TDD1; |                                                                       |
| Send command                          | SCC(P1);   |                                                                       |
| DIS response                          | 0crlf      | Input OK                                                              |
| Send query                            | SCC?;      |                                                                       |
| DIS response                          | P1crlf     | P1 = 2 characters                                                     |

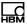

| Example | es |
|---------|----|
|---------|----|

| Sent                                                              | Significance                                          |
|-------------------------------------------------------------------|-------------------------------------------------------|
| SCC1;<br>SCH1,2;                                                  | The start character is STX (02 <sub>hex</sub> ).      |
| SCC5;<br>SCH1,83;<br>SCH2,84;<br>SCH3,65;<br>SCH4,82;<br>SCH5,84; | The "START" text is transmitted as the start sequence |

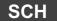

# External display: start character

Defines the start character in the output text. Specify the number of characters with <u>SCC</u>.

| Property                              | Contents                | Note                                                                     |
|---------------------------------------|-------------------------|--------------------------------------------------------------------------|
| Command                               | SCH                     |                                                                          |
| No. of parameters                     | 2                       |                                                                          |
| Parameter range                       | P1 = 1 15<br>P2 = 0 255 | P1: Character position P2: Decimal value of the required ASCII character |
| Factory setting                       | 0                       |                                                                          |
| Response time                         | < 10 ms                 |                                                                          |
| Password protection                   | No                      |                                                                          |
| Inhibited in legal-<br>for-trade mode | No                      |                                                                          |
| Parameter protection                  | With TDD1;              |                                                                          |

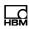

| Property     | Contents      | Note                                          |
|--------------|---------------|-----------------------------------------------|
| Send command | SCH(P1),(P2); |                                               |
| DIS response | 0crlf         | Input OK                                      |
| Send query   | SCH?(P1);     |                                               |
| DIS response | P2crlf        | P2 = 3 characters<br>(decimal ASCII<br>value) |

# **Examples**

| Sent      | Significance                                           |
|-----------|--------------------------------------------------------|
| SCH1,2;   | The first start character is STX (02 <sub>hex</sub> ). |
| SCH15,83; | The 15th start character is 'S' (53 <sub>hex</sub> ).  |

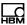

# ECC

# External display: end character count (number of end characters)

Number of end characters in the output text.

| Property                              | Contents   | Note                                                               |
|---------------------------------------|------------|--------------------------------------------------------------------|
| Command                               | ECC        |                                                                    |
| No. of parameters                     | 1          |                                                                    |
| Parameter range                       | P1 = 0 5   | 0: No end character defined >0: Specify up to 5 characters via ECH |
| Factory setting                       | 0          |                                                                    |
| Response time                         | < 10 ms    |                                                                    |
| Password protection                   | No         |                                                                    |
| Inhibited in legal-<br>for-trade mode | No         |                                                                    |
| Parameter protection                  | With TDD1; |                                                                    |
| Send command                          | ECC(P1);   |                                                                    |
| DIS response                          | 0crlf      | Input OK                                                           |
| Send query                            | ECC?;      |                                                                    |
| DIS response                          | P1crlf     | P1 = 2 characters                                                  |
|                                       |            |                                                                    |

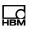

| Sent                                      | Significance                                      |
|-------------------------------------------|---------------------------------------------------|
| ECC1;<br>ECH1,3:                          | The end character is ETX (03 <sub>hex</sub> ).    |
| ECC3;<br>ECH1,69;<br>ECH2,78;<br>ECH3,68; | The "END" text is transmitted as the end sequence |

# **ECH**

# External display: end character

Defines the end characters in the output text. Specify the number of characters with **ECC**.

| Property                              | Contents               | Note                                                                     |
|---------------------------------------|------------------------|--------------------------------------------------------------------------|
| Command                               | ECH                    |                                                                          |
| No. of parameters                     | 2                      |                                                                          |
| Parameter range                       | P1 = 1 5<br>P2 = 0 255 | P1: Character position P2: Decimal value of the required ASCII character |
| Factory setting                       | 0                      |                                                                          |
| Response time                         | < 10 ms                |                                                                          |
| Password protection                   | No                     |                                                                          |
| Inhibited in legal-<br>for-trade mode | No                     |                                                                          |
| Parameter protection                  | With TDD1;             |                                                                          |
| Send command                          | ECH(P1),(P2);          |                                                                          |
| DIS response                          | 0crlf                  | Input OK                                                                 |
|                                       |                        |                                                                          |

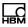

| Property     | Contents  | Note                                          |
|--------------|-----------|-----------------------------------------------|
| Send query   | ECH?(P1); |                                               |
| DIS response | P2crlf    | P2 = 3 characters<br>(decimal ASCII<br>value) |

# **Examples**

Sent Significance

ECH1,3; The first end character is ETX  $(03_{hex})$ .

ECH5,69; The 5th end character is 'E'  $(45_{hex})$ .

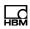

EDC

### External display: checksum

Defines the checksum for the output text.

| Property                              | Contents   | Note                                                                          |
|---------------------------------------|------------|-------------------------------------------------------------------------------|
| Command                               | EDC        |                                                                               |
| No. of parameters                     | 1          |                                                                               |
| Parameter range                       | P1 = 0, 1  | 0: No checksum<br>1: Calculate check-<br>sum (produces 1<br>byte in addition) |
| Factory setting                       | 0          |                                                                               |
| Response time                         | < 10 ms    |                                                                               |
| Password protection                   | No         |                                                                               |
| Inhibited in legal-<br>for-trade mode | No         |                                                                               |
| Parameter protection                  | With TDD1; |                                                                               |
| Send command                          | EDC(P1);   |                                                                               |
| DIS response                          | 0crlf      | Input OK                                                                      |
| Send query                            | EDC?;      |                                                                               |
| DIS response                          | P1crlf     | P1 = 3 characters                                                             |
|                                       |            |                                                                               |

The checksum is the XOR function based on all the characters: The first byte is the first start character (<u>SCH</u>) and the last byte is the last end character (<u>ECH</u>).

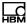

# EDL

### External display: length (of character string)

Limits the number of characters for the measured value within the output text.

| Property                              | Contents   | Note                        |
|---------------------------------------|------------|-----------------------------|
| Command                               | EDL        |                             |
| No. of parameters                     | 1          |                             |
| Parameter range                       | P1 = 0 8   | 0: Deactivated <sup>1</sup> |
| Factory setting                       | 0          |                             |
| Response time                         | < 10 ms    |                             |
| Password protection                   | No         |                             |
| Inhibited in legal-<br>for-trade mode | No         |                             |
| Parameter protection                  | With TDD1; |                             |
| Send command                          | EDL(P1);   |                             |
| DIS response                          | 0crlf      | Input OK                    |
| Send query                            | EDL?;      |                             |
| DIS response                          | P1crlf     | P1 = 1 character            |

With EDL0, the measured value is always output with 9 characters. If necessary, spaces are added to the left. Suppress leading blanks with EDL and P1 > 0.

If the number of characters specified is insufficient to display all the relevant places, decimal places will initially be cut. If the measured value is no longer correctly realized, "———" is output.

### **Example**

| Sent  | Significance                         |
|-------|--------------------------------------|
| EDL6; | Measurement output with 6 characters |

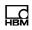

# **EPT**

### External display: decimal point (decimal marker)

Defines the decimal marker in the output text.

| Property                              | Contents   | Note             |
|---------------------------------------|------------|------------------|
| Command                               | EPT        |                  |
| No. of parameters                     | 1          |                  |
| Parameter range                       | P1 = 0 2   | See Tab. 5.9     |
| Factory setting                       | 0          |                  |
| Response time                         | < 10 ms    |                  |
| Password protection                   | No         |                  |
| Inhibited in legal-<br>for-trade mode | No         |                  |
| Parameter protection                  | With TDD1; |                  |
| Send command                          | EPT(P1);   |                  |
| DIS response                          | 0crlf      | Input OK         |
| Send query                            | EPT?;      |                  |
| DIS response                          | P1crlf     | P1 = 1 character |

| Parameter | Significance                                                    |
|-----------|-----------------------------------------------------------------|
| 0         | No decimal marker is output (the output text is 1 byte shorter) |
| 1         | A point is output as the decimal marker                         |
| 2         | A comma is output as the decimal marker                         |

Tab. 5.9 Significance of parameter P1 (decimal marker definition)

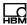

# PAU

# External display: pause

Sets the update rate in 10 ms steps.

| Property                              | Contents   | Note                       |
|---------------------------------------|------------|----------------------------|
| Command                               | PAU        |                            |
| No. of parameters                     | 1          |                            |
| Parameter range                       | P1 = 0 255 | 0: Deactivated<br>1: 10 ms |
|                                       |            | <br>255: 2.55 s            |
| Factory setting                       | 0          |                            |
| Response time                         | < 10 ms    |                            |
| Password protection                   | No         |                            |
| Inhibited in legal-<br>for-trade mode | No         |                            |
| Parameter protection                  | With TDD1; |                            |
| Send command                          | PAU(P1);   |                            |
| DIS response                          | 0crlf      | Input OK                   |
| Send query                            | PAU?       |                            |
| DIS response                          | P1crlf     | P1 = 3 characters          |

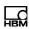

# 5.9 Commands for print function settings

You can connect a printer either via the USB or via the third serial interface (COM3). Set the output with the following commands. The interface parameters themselves are described in section 5.1.3, on page 39.

| Function                              | Command    |
|---------------------------------------|------------|
| Print protocol                        | <u>PRT</u> |
| Escape sequence                       | <b>ESC</b> |
| Number of blank lines before printing | <u>PLB</u> |
| Number of spaces in each line         | <u>PES</u> |
| Print ID counter                      | PID?       |
| Printer strings                       | <u>PST</u> |
| Number of blank lines after printing  | <u>PLE</u> |

An accurate description of the printout variants can be found in Part 1 of the Operating Manual.

To start a printout, activate the print function **FC3**.

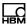

PRT

#### **Print**

When a printer is connected and the print function (FC3) is activated, printout starts for the various print protocols. Otherwise the measured value is written to the alibi memory. In legal-for-trade mode (LFT > 0), output to the alibi memory and/or printout only happen if the standstill condition is met within 5 s.

| Property                              | Contents   | Note             |
|---------------------------------------|------------|------------------|
| Command                               | PRT        |                  |
| No. of parameters                     | 1          |                  |
| Parameter range                       | P1 = 0 5   | See Tab. 5.10    |
| Factory setting                       | 0          |                  |
| Response time                         | < 10 ms    |                  |
| Password protection                   | Yes        |                  |
| Inhibited in legal-<br>for-trade mode | No         |                  |
| Parameter protection                  | With TDD1; |                  |
| Send command                          | PRT(P1);   |                  |
| DIS response                          | 0crlf      | Input OK         |
| Send query                            | PRT?;      |                  |
| DIS response                          | P1crlf     | P1 = 1 character |

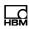

| Parameter | Significance                                                                                               |
|-----------|----------------------------------------------------------------------------------------------------|
| 0         | Print function is deactivated                                                                              |
| 1         | Print current measured values: gross or net and tare values                                                |
| 2         | Print gross or net weighing 1 and tare for the vehicle scale                                               |
| 3         | Print gross or net weighing 2 and tare for the vehicle scale                                               |
| 4         | Print gross or net weighing 1, weighing 2, result (weighing 2 - weighing 1) and tare for the vehicle scale |
| 5         | Print gross or net result (weighing 2 - weighing 1) and tare for the vehicle scale                         |

Tab. 5.10 Significance of parameter P1 (print function)

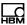

# ESC

### **Escape sequences**

Specifies the escape sequences for the printer settings (see printer manual)

ESC characters set to zero (ESCx,0) are not transmitted

| Property                              | Contents               | Note                                                                                          |
|---------------------------------------|------------------------|-----------------------------------------------------------------------------------------------|
| Command                               | ESC                    |                                                                                               |
| No. of parameters                     | 2                      |                                                                                               |
| Parameter range                       | P1 = 0 9<br>P2 = 0 255 | P1: ESC character number P2: Characters of this ESC character number as a decimal ASCII value |
| Factory setting                       | 0                      |                                                                                               |
| Response time                         | < 10 ms                |                                                                                               |
| Password protection                   | Yes                    |                                                                                               |
| Inhibited in legal-<br>for-trade mode | No                     |                                                                                               |
| Parameter protection                  | With TDD1;             |                                                                                               |
| Send command                          | ESC(P1),(P2);          |                                                                                               |
| DIS response                          | 0crlf                  | Input OK                                                                                      |
| Send query                            | ESC?(P1);              |                                                                                               |
| DIS response                          | P1crlf                 | P1 = 3 characters                                                                             |

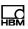

The DIS uses two escape sequences (the sequences are output without the blank spaces):

Sequence 1: ESC ESC0 ESC1 ESC2 ESC3 ESC4
Sequence 2: ESC ESC5 ESC6 ESC7 ESC8 ESC9

Use ESC0,0; to deactivate sequence 1 and ESC5,0; to deactivate sequence 2.

PLB

#### Print empty lines before printing (bank lines)

Specifies the number of blank lines at the start of printing.

| Property                              | Contents   | Note              |
|---------------------------------------|------------|-------------------|
| Command                               | PLB        |                   |
| No. of parameters                     | 1          |                   |
| Parameter range                       | P1 = 1 99  |                   |
| Factory setting                       | 0          |                   |
| Response time                         | < 10 ms    |                   |
| Password protection                   | No         |                   |
| Inhibited in legal-<br>for-trade mode | No         |                   |
| Parameter protection                  | With TDD1; |                   |
| Send command                          | PLB(P1);   |                   |
| DIS response                          | 0crlf      | Input OK          |
| Send query                            | PLB?;      |                   |
| DIS response                          | P1crlf     | P1 = 2 characters |

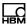

PES

### **Print empty spaces**

Defines the number of blanks/spaces at the start of each new line.

| Property                              | Contents   | Note              |
|---------------------------------------|------------|-------------------|
| Command                               | PES        |                   |
| No. of parameters                     | 1          |                   |
| Parameter range                       | P1 = 0 99  |                   |
| Factory setting                       | 0          |                   |
| Response time                         | < 10 ms    |                   |
| Password protection                   | No         |                   |
| Inhibited in legal-<br>for-trade mode | No         |                   |
| Parameter protection                  | With TDD1; |                   |
| Send command                          | PES(P1);   |                   |
| DIS response                          | 0crlf      | Input OK          |
| Send query                            | PES?;      |                   |
| DIS response                          | P1crlf     | P1 = 2 characters |
|                                       |            |                   |

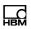

PID

#### Print identification counter

Delivers the current print ID or the results for a particular print ID in binary or ASCII format, according to choice. The print ID is the identifier of a measurement in the alibi memory (SD card). With each printout (PRT), the current measurement in the alibi memory is archived and the print identification counter is incremented by one. The counter stops when the SD card (alibi memory) is full.

The maximum counter reading is 9999999. An error message is output at this counter reading and the counter stops. This situation can only be remedied by HBM Service.

| Property Command                      | Contents<br>PID | Note                     |
|---------------------------------------|-----------------|--------------------------|
| No. of parameters                     | 0, 1, 2         | Mode-dependent, see text |
| Parameter range                       | 0 9999999       |                          |
| Factory setting                       | 0               |                          |
| Response time                         | < 10 ms         |                          |
| Password protection                   | No              |                          |
| Inhibited in legal-<br>for-trade mode | No              |                          |
| Parameter protection                  | -               |                          |
| Send command                          | -               |                          |
| DIS response                          | -               |                          |

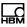

| Property     | Contents                        | Note |
|--------------|---------------------------------|------|
| Send query   | PID? <p1>&lt;,P<br/>2&gt;;</p1> |      |
| DIS response | According to mode               |      |

You have three output options:

#### 1. Read print ID

Returns the print ID and thus the number of measurements in the alibi memory.

#### 2. Binary data output

Returns the data of a particular measurement in the alibi memory in binary format.

# 3. ASCII data output

Returns individual data items of a particular measurement in the alibi memory as a text (string).

# 1. Read print ID

No. of parameters

| panamotoro   | •     |                  |
|--------------|-------|------------------|
| Send query   | PID?; |                  |
| DIS response | Xcrlf | X = 8 characters |

0

# Example

| Sent  | Response     | Significance                                   |
|-------|--------------|------------------------------------------------|
| PID?; | 00000012crlf | There are 12 measurements in the alibi memory. |

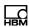

### 2. Binary data output

No. of parameters 1

Send query PID?(P1); P1: Print ID

DIS response X crif X = 100 characters

The DIS responds with a block of 100 bytes. The last byte contains a checksum based on the first 99 bytes.

| Data content       | Data type           | Offset | Length |
|--------------------|---------------------|--------|--------|
| Print ID counter   | U32                 | 0      | 4      |
| Date: day          | U08                 | 4      | 1      |
| Date: month        | U08                 | 5      | 1      |
| Date: year         | U08                 | 6      | 1      |
| Time: hour         | U08                 | 7      | 1      |
| Time: minute       | U08                 | 8      | 1      |
| Mode               | U08                 | 9      | 1      |
| Decimal marker     | U08                 | 10     | 1      |
| Measured value 1   | S32                 | 11     | 4      |
| Measured value 2   | S32                 | 15     | 4      |
| Tare value 1       | S32                 | 19     | 4      |
| Tare value 2       | S32                 | 23     | 4      |
| Status 1           | S32                 | 27     | 4      |
| Status 2           | S32                 | 31     | 4      |
| Unit               | CH[4] <sup>1</sup>  | 35     | 4      |
| Truck number plate | CH[10] <sup>1</sup> | 39     | 10     |
| Truck goods        | CH[10] <sup>1</sup> | 59     | 10     |
| Truck procedure    | CH[10] <sup>1</sup> | 79     | 10     |
| Checksum           | U08                 | 99     | 1      |

<sup>1</sup> CH[x]: Field with ASCII characters of length x, followed by a byte with ASCII value 0 as the delimiter.

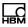

The checksum is calculated by concatenating the first 99 bytes via XOR: Response[byte1] XOR response[byte2] XOR ... XOR response[byte99].

#### **Example**

Sent Response Significance

PID?12; Xcrlf The data of the 12th measured

value are output as a block with 100 bytes, X = 100 bytes.

### 3. ASCII data output

No. of parameters 2 P1: Print ID

P2: Specifies what is to be output, see Tab. 5.11

Send query PID?(P1),(P2);
DIS response According to P2

| P2 | Data content                      | Character count | Response example      |
|----|-----------------------------------|-----------------|-----------------------|
| 0  | Print ID counter                  | 7               | 0000002crlf           |
| 1  | Total measured value <sup>1</sup> | 7               | 0005200crlf           |
| 2  | Date and time                     | 14              | 27.04.09<br>14:50crlf |
| 3  | Mode <sup>2</sup>                 | 1               | 1crlf                 |
| 4  | Number of decimal places          | 2               | 03crlf                |
| 5  | Measured value 13                 | 7               | 0008400crlf           |
| 6  | Measured value 23,4               | 7               | 0003300crlf           |
| 7  | Tare value 1                      | 7               | 0001000crlf           |

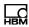

| P2 | Data content                    | Character count | Response example  |
|----|---------------------------------|-----------------|-------------------|
| 8  | Tare value 2 <sup>4</sup>       | 7               | 0001000crlf       |
| 9  | Status 1                        | 10              | 0000000027crlf    |
| 10 | Status 2 <sup>4</sup>           | 10              | 000000031crlf     |
| 11 | Unit                            | 4               | kg crlf           |
| 12 | Truck number plate <sup>4</sup> | 10              | DA-HM<br>1234crlf |
| 13 | Truck goods <sup>4</sup>        | 10              | 1-DIS2116crlf     |
| 14 | Truck procedure <sup>4</sup>    | 10              | A432.639crlf      |

- 1 According to mode:
  - Measured value 1 for mode 0, difference between measurement 1 and measurement 2 for mode 1.
- The mode is set via the scale operating mode (<u>WMD</u>): 0 = standard (measurement 1 only), 1 = vehicle weighing (measurement 1 and measurement 2).
- 3 Status bit 0 indicates whether the measured values are gross or net measured values.
- <sup>4</sup> Mode 1 only.

Tab. 5.11 Significance of parameter P2

| Status bit position | Status bit content | Comments                                                                                  |
|---------------------|--------------------|-------------------------------------------------------------------------------------------|
| 0                   | Net/gross          | <ul><li>0: Net measured value,</li><li>1: Gross measured value, see <u>TAS</u>.</li></ul> |
| 1                   | True zero          | 1: True zero is present.                                                                  |
| 2                   | Reserved           |                                                                                           |
| 3                   | Standstill         | The measured values fall within the standstill range defined with <u>MTD</u> .            |
| 4                   | Limit value 1      | Status of limit value 1, see <u>LIV</u> .                                                 |
| 5                   | Limit value 2      | Status of limit value 2, see <u>LIV</u> .                                                 |

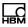

| Status bit content | Comments                                                                                       |
|--------------------|------------------------------------------------------------------------------------------------|
| Measuring range    | 00: Measuring range 1,<br>10: Measuring range 2,<br>11: Measuring range 3,<br>see MRA and MRB. |
| Manual tare        | 1: Gross measured value for manual tare, see <a href="PTM">PTM</a> .                           |
| Reserved           |                                                                                                |
| Overflow           | Overload.                                                                                      |
| Display range      | Display range exceeded, see MSV?.                                                              |
| Reserved           |                                                                                                |
| Error status       | 1: Error present in error status, see ERR?.                                                    |
| Connection error   | 1: Connection to transducer interrupted.                                                       |
|                    | Measuring range  Manual tare  Reserved Overflow Display range Reserved Error status            |

Tab. 5.12 Status bit significance; position 0 is the least significant bit

# **Examples**

| Sent      | Response              | Significance                                     |
|-----------|-----------------------|--------------------------------------------------|
| PID?12,2; | 27.04.09<br>11:48crlf | Date/time of 12th measure-<br>ment.              |
| PID?12,1; | 0005612crlf           | Complete measured value of the 12th measurement. |

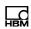

**PST** 

### Print strings (text)

Specifies the three print string options (P1 = 0 ... 2) of the DIS. For P2, you can use all ASCII characters between  $20_{hex}$  (blank space) and  $7E_{hex}$  ( $126_{dec}$  = ~).

| Property                              | Contents              | Note                                                                         |
|---------------------------------------|-----------------------|------------------------------------------------------------------------------|
| Command                               | PST                   |                                                                              |
| No. of parameters                     | 2                     |                                                                              |
| Parameter range                       | P1 = 0 2<br>P2 = text | P1: No. of print<br>string<br>P2 in double<br>quotes, 32 ASCII<br>characters |
| Factory setting                       | ""                    |                                                                              |
| Response time                         | < 10 ms               |                                                                              |
| Password protection                   | No                    |                                                                              |
| Inhibited in legal-<br>for-trade mode | No                    |                                                                              |
| Parameter protection                  | With TDD1;            |                                                                              |
| Send command                          | PST(P1),("P2");       |                                                                              |
| DIS response                          | 0crlf                 | Input OK                                                                     |
| Send query                            | PST?(P1);             |                                                                              |
| DIS response                          | P2crlf                | P2 = max. 32<br>characters                                                   |

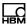

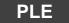

# Print empty lines at the end of printing (blank lines after printing)

Specifies the number of blank lines at the end of printing.

| Property                              | Contents   | Note              |
|---------------------------------------|------------|-------------------|
| Command                               | PLE        |                   |
| No. of parameters                     | 1          |                   |
| Parameter range                       | P1 = 0 99  |                   |
| Factory setting                       | 0          |                   |
| Response time                         | < 10 ms    |                   |
| Password protection                   | No         |                   |
| Inhibited in legal-<br>for-trade mode | No         |                   |
| Parameter protection                  | With TDD1; |                   |
| Send command                          | PLE(P1);   |                   |
| DIS response                          | 0crlf      | Input OK          |
| Send query                            | PLE?;      |                   |
| DIS response                          | P1crlf     | P1 = 2 characters |
| •                                     |            |                   |

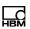

PFF

# Page feed after printing (Print Form Feed)

Enables a page feed at the end of printing. This ejects the page.

| Contents   | Note                                                             |
|------------|------------------------------------------------------------------|
| PFF        |                                                                  |
| 1          |                                                                  |
| P1 = 0, 1  | 0: No page feed<br>1: Send page<br>feed                          |
| 1          |                                                                  |
| < 10 ms    |                                                                  |
| No         |                                                                  |
| No         |                                                                  |
| With TDD1; |                                                                  |
| PFF(P1);   |                                                                  |
| 0crlf      | Input OK                                                         |
| PFF?;      |                                                                  |
| P1crlf     | P1 = 1 character                                                 |
|            | PFF 1 P1 = 0, 1  1 < 10 ms No No With TDD1; PFF(P1); Ocrlf PFF?; |

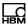

# PRC

# **Print copies**

Specifies the number of copies for each printout.

| Property                              | Contents   | Note                          |
|---------------------------------------|------------|-------------------------------|
| Command                               | PRC        |                               |
| No. of parameters                     | 1          |                               |
| Parameter range                       | P1 = 0 3   | 0: No copies                  |
|                                       |            | 3: 3 copies, i.e. 4 printouts |
| Factory setting                       | 0          |                               |
| Response time                         | < 10 ms    |                               |
| Password protection                   | No         |                               |
| Inhibited in legal-<br>for-trade mode | No         |                               |
| Parameter protection                  | With TDD1; |                               |
| Send command                          | PRC(P1);   |                               |
| DIS response                          | Ocrlf      | Input OK                      |
| Send query                            | PRC?;      |                               |
| DIS response                          | P1crlf     | P1 = 1 character              |

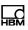

# 5.10 Commands for setting function keys and parameter menus

| Function                       | Command    |
|--------------------------------|------------|
| Access level to parameter menu | <u>MAL</u> |
| Function key function          | <b>BFC</b> |
| Scale operating mode           | <u>WMD</u> |
| Display language               | <u>LAG</u> |
| Display contrast               | DCO        |

# MAL

#### Menu access level

Specifies access to the DIS "Parameters" menu

| Property                              | Contents   | Note             |
|---------------------------------------|------------|------------------|
| Command                               | MAL        |                  |
| No. of parameters                     | 1          |                  |
| Parameter range                       | P1 = 0 5   | See Tab. 5.13    |
| Factory setting                       | 4          |                  |
| Response time                         | < 10 ms    |                  |
| Password protection                   | Yes        |                  |
| Inhibited in legal-<br>for-trade mode | No         |                  |
| Parameter protection                  | With TDD1; |                  |
| Send command                          | MAL(P1);   |                  |
| DIS response                          | 0crlf      | Input OK         |
| Send query                            | MAL?;      |                  |
| DIS response                          | P1crlf     | P1 = 1 character |

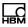

| P1 | Access at menu level                                                                                   |
|----|----------------------------------------------------------------------------------------------------|
| 0  | INFORMATION, FUNCTION TEST, MODE                                                                       |
| 1  | Like Level 0 plus PRINT                                                                                |
| 2  | Like Level 1 plus LIMIT VALUE                                                                          |
| 3  | Like Level 2 plus PRINT PROTOCOL                                                                       |
| 4  | Like Level 3 plus FILTER, COMMUNICATION,<br>CLOCK, FUNCTION KEYS, DISPLAY                              |
| 5  | Like Level 4 plus SCALE CONFIGURATION, SCALE PARAMETERS, OFF-CENTER LOAD COMPENSATION, FACTORY SETTING |

Tab. 5.13 Significance of parameter P1 (access control)

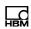

### BFC

# **Button function (function key, function)**

Activates the function keys.

| Property                 |         | Contents              | Note                                                                           |
|--------------------------|---------|-----------------------|--------------------------------------------------------------------------------|
| Command                  |         | BFC                   |                                                                                |
| No. of para              | meters  | 2                     |                                                                                |
| Parameter                | range   | P1 = 1 5<br>P2 = 0, 1 | P1: Function key,<br>see Tab. 5.14<br>P2 = 0: Deactivated<br>P2 = 1: Activated |
| Factory set              | ting    | 0                     |                                                                                |
| Response t               | ime     | < 10 ms               |                                                                                |
| Password p               | orotec- | No                    |                                                                                |
| Inhibited in for-trade m | •       | No                    |                                                                                |
| Parameter protection     |         | With TDD1;            |                                                                                |
| Send command             |         | BFC(P1),(P2);         |                                                                                |
| DIS respon               | se      | 0crlf                 | Input OK                                                                       |
| Send query               | ,       | BFC?(P1);             |                                                                                |
| DIS response             |         | P2crlf                | P2= 1 character                                                                |
| P1                       | Functio | n key                 |                                                                                |
| 1                        | SET TO  | ZERO                  |                                                                                |
| 2                        | TARE    |                       |                                                                                |
| 3                        | GROSS   | /NET                  |                                                                                |
| 4                        | 10-FOLD | RESOLUTION            |                                                                                |
| 5                        | PRINT   |                       |                                                                                |

Tab. 5.14 Significance of parameter P1 (function key)

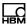

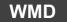

# Weighing mode

Activates the operating mode as vehicle scale.

| Contents   | Note                                                                              |
|------------|-----------------------------------------------------------------------------------|
| WMD        |                                                                                   |
| 1          |                                                                                   |
| P1 = 0, 1  | 0: Operation as non-automatic weighing instrument 1: Operation as vehicle scale   |
| 0          |                                                                                   |
| < 10 ms    |                                                                                   |
| Yes        |                                                                                   |
| No         |                                                                                   |
| With TDD1; |                                                                                   |
| WMD(P1);   |                                                                                   |
| 0crlf      | Input OK                                                                          |
| WMD?;      |                                                                                   |
| P1crlf     | P1 = 1 character                                                                  |
|            | <pre>WMD 1 P1 = 0, 1  0 &lt; 10 ms Yes  No With TDD1;  WMD(P1); Ocrlf WMD?;</pre> |

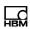

LAG

# Language

Sets the display language.

| Property                              | Contents   | Note             |
|---------------------------------------|------------|------------------|
| Command                               | LAG        |                  |
| No. of parameters                     | 1          |                  |
| Parameter range                       | P1 = 0 7   | See Tab. 5.15    |
| Factory setting                       | 0          | English          |
| Response time                         | < 10 ms    |                  |
| Password protection                   | Yes        |                  |
| Inhibited in legal-<br>for-trade mode | No         |                  |
| Parameter protection                  | With TDD1; |                  |
| Send command                          | LAG(P1);   |                  |
| DIS response                          | Ocrlf      | Input OK         |
| Send query                            | LAG?;      |                  |
| DIS response                          | P1crlf     | P1 = 1 character |

| P1 | Language |
|----|----------|
| 0  | English  |
| 1  | German   |
| 2  | Russian  |
| 3  | French   |
| 4  | Italian  |
| 5  | Spanish  |

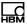

| P1 | Language   |
|----|------------|
| 6  | Catalan    |
| 7  | Portuguese |

Tab. 5.15 Significance of parameter P1 (language)

# DCO

### **Display contrast**

Sets the display contrast (21 steps).

| Property                              | Contents   | Note                        |
|---------------------------------------|------------|-----------------------------|
| Command                               | DCO        |                             |
| No. of parameters                     | 1          |                             |
| Parameter range                       | P1 = 0 20  | 0: Minimum con-<br>trast    |
|                                       |            | <br>20: Maximum<br>contrast |
| Factory setting                       | 10         |                             |
| Response time                         | < 10 ms    |                             |
| Password protection                   | Yes        |                             |
| Inhibited in legal-<br>for-trade mode | No         |                             |
| Parameter protection                  | With TDD1; |                             |
| Send command                          | DCO(P1);   |                             |
| DIS response                          | Ocrlf      | Input OK                    |
| Send query                            | DCO?;      |                             |
| DIS response                          | P1crlf     | P1 = 2 characters           |

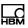

# 5.11 Command for setting limit value switches

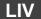

#### Limit values

Sets the two limit value switches. They can monitor gross or net measured values. Monitoring is always implemented, even when there is no communication via the serial interface. The speed of response depends on the output rate.

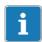

#### Tip

Query the status of the limit values with MSS?.

| Property                              | Contents                                                   | Note          |
|---------------------------------------|------------------------------------------------------------|---------------|
| Command                               | LIV                                                        |               |
| No. of parameters                     | 5                                                          |               |
| Parameter range                       | P1 = 1 2,<br>P2 = 0, 1,<br>P3 = 0, 1<br>P4 = P5 = 0<br>NOV | See Tab. 5.16 |
| Factory setting                       | x, 0, 0, 0, 0<br>for both the<br>limit values              | Deactivated   |
| Response time                         | < 10 ms                                                    |               |
| Password protection                   | No                                                         |               |
| Inhibited in legal-<br>for-trade mode | No                                                         |               |
| Parameter protection                  | With TDD1;                                                 |               |

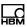

| Proper  | ty                                                                                  | Contents                             | Note                                                      |
|---------|-------------------------------------------------------------------------------------|--------------------------------------|-----------------------------------------------------------|
| Send o  | ommand                                                                              | LIV(P1)<,P2><br><,P3><,P4><br><,P5>; |                                                           |
| DIS res | sponse                                                                              | 0crlf                                | Input OK                                                  |
| Send o  | uery                                                                                | LIV?(P1);                            |                                                           |
| DIS res | sponse                                                                              | P2,P3,P4,P5crlf                      | P1, P2, P3 = 1 character each, P4, P5 = 8 characters each |
| P1      | 1: Limit value switch 1<br>2: Limit value switch 2                                  |                                      |                                                           |
| P2      | C: Limit value monitoring off     Limit value monitoring on                         |                                      |                                                           |
| P3      | Net measured value is the input signal     Gross measured value is the input signal |                                      |                                                           |
| P4      | Activation level (△ ON_Level, 0 NOV)                                                |                                      |                                                           |
| P5      | Deactivation level (≜ OFF_Level, 0 NOV)                                             |                                      |                                                           |

Tab. 5.16 Significance of parameters P1 to P5 (limit values)

# Example

| Sent                | Response | Significance                                                                                                    |
|---------------------|----------|----------------------------------------------------------------------------------------------------|
| LIV1,1,0,9000,1000; | Ocrlf    | Sets limit value 1 (P1 = 1), activates monitoring (P2 = 1) and selects net measured value as the input (P3 = 0). The limit value switch activates at a net measured value >9000 (P4) and deactivates at a net measured value <1000 (P5). |

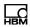

## 6 Index

?

?crlf, 25

2

2-wire bus mode, TWC, 34

Α

Activate function keys, BFC, 145

Activate vehicle scale function, WMD, 146

ASF, 77

AST, 108

Automatic daylight saving time, 108

Automatic zero tracking, ZTR, 83

В

BD1, 32

BD2, 37

BD3, 41

BD4, 46

BFC, 145

Blank lines before printing, PLB, 131

C

Calibration weight, CWT, 60

CDL, 91

Change weighing mode, WMD, 146

Cleaning, 7

Command for limit value switch settings, 149

Command format, 21, 25

Command overview, 26

Command response, 23

Command set, 12

Commands for legal for trade applications, 111

Commands for measuring mode, 86

Setting the controller, external display, 116

correct g factor, GCA, 50

crlf, ?crlf, 25

Cut-off frequencies, ASF, 77

CWT, 60

D

DCO, 148

deactivate interface COM2, FC2, 36

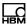

| Decimal marker position, DPT, 66                     | EPT, 125                               |
|------------------------------------------------------|----------------------------------------|
| Decimal point, external display,                     | ERR, 110                               |
| EPT, 125                                             | Error status, ERR, 110                 |
| Define end character count, ECC, 120                 | ESC, 130                               |
| define interface COM3, FC3, 40                       | Escape sequences, ESC, 130             |
| Define password, DPW, 99                             | external display Checksum, EDC, 123    |
| define printer port COM3, PT3, 43                    | Decimal marker, EPT, 125               |
| define protocol COM4, PT4, 48                        | Define end character, ECH, 121         |
| Define start character count, SCC, 117               | Define end character count, ECC, 120   |
| Digit / increment, RSN, 65                           | Define pause length, PAU, 126          |
| Display resolution, RSN, 65                          | Define start character count, SCC, 117 |
| DPT, 66                                              | Length of character string, EDL,       |
| DPW, 99                                              | 124                                    |
| Dual-range scale display, MRA, 69                    | Define start character, SCH, 118       |
|                                                      | select output text, 44                 |
| E                                                    | _                                      |
| ECC, 120                                             | F                                      |
| ECH, 121                                             | FC2, 36                                |
| EDC, 123                                             | FC3, 40                                |
| EDL, 124                                             | FC4, 44                                |
| ENC, 115                                             | Filter mode selection, FMD, 79         |
|                                                      | Filter selection, ASF, 77              |
| Encrypted measured value trans-<br>mission, ENC, 115 | FMD, 79                                |
| ENU, 64                                              | Function key commands, 143             |
| 2.10, 0.                                             | •                                      |

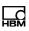

#### G Legal for trade, LFT, 112 Legal-for-trade counter, TCR, 114 g factor correction output, GDE, 51 Legal-for-trade switch, LFT, 112 GCA, 50 LFT. 112 GDE, 51 LIM, 72 Gross/net selection, TAS, 93 Limit value switches, LIV, 149 LIN, 73 Н Linearization curve input values, High-speed mode, HSM, 81 LIM, 72 High-speed sample rate, HSM, 81 Linearization curve output values, HSM, 81 LIN, 73 Linearization settings, 72 LIV, 149 Load cell deadload weight, LDW, 55 ID counter, print protocol, PID, 133 load weight, LWT, 57 Identification Manufacturer, NAM, 104 LWT. 57 Electronics type, IDN, 102 IDN, 102 М interface commands, 30 Maintenance, 7 COM1, 32 MAL, 143 COM2, 36 Manual tare mode, PTM, 96 COM3, 40 Manual tare value, PTV, 97 COM4, 44 Measured value status, MSS, 89 measurement query in bus mode, MSV?, 87 LAG. 147 Menu access level, MAL, 143

LDW, 55

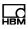

Menu structure, 13 Partial load adjustment, CWT, 60 Motion detection, MDT, 67 Password protection, 25 MRA, 69 PAU, 126 MRB. 70 PES. 132 MSS, 89 PFF, 141 MSV, 87 PID. 133 MTD, 67 PLB, 131 Multi-range mode 1, MRA, 69 PLE, 140 Multi-range mode 2, MRB, 70 PRC, 142 Print empty lines before printing, PLB. 131 N Print empty spaces, PES, 132 NAM. 104 Print empty spaces in each line, Nominal output value, NOV, 63 PES, 132 NOV, 63 Print function, 127 Number of print copies, PRC, 142 Print ID counter, PID, 133 Print protocol, PRT, 128 Print strings, PST, 139 Output types, 25 printing blank line at the end, PLE, 140 P Protecting device parameters, TDD, 105 PA2, 39 PRT, 128 PA3, 42 PST, 139 PA4, 47 PT3, 43 Page feed after printing, PFF, 141 PT4, 48 Parameter menu commands, 143

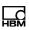

PTM, 96 select COM4 output text, FC4, 44 PTV. 97 Serial interface, 31 Serial number, IDN, 102 R set baud rate COM1, BD1, 32 RES, 101 COM2, BD2, 37 Reset, RES, 101 COM3, BD3, 41 Resolution of the scale characteris-COM4, BD4, 46 tic curve, NOV, 63 Set contrast, DCO, 148 Response time, 23 Set language, LAG, 147 Responses set parity to commands, 23 COM2, PA2, 39 to entries, 23 COM3, PA3, 42 to parameter queries, 24 COM4, PA4, 47 Restart, RES, 101 Set the password, SPW, 100 Restoring the factory setting, TDD0, Set time, STD, 109 107 Set time and date, STD, 109 **RSN**, 65 Setting the linearization, 75 S Settings for measuring mode, 77 Special functions, 98 Scale characteristic curve zero point, LDW, 55 SPW, 100 Scale characteristic curve and out-STD, 109 put scaling, 49 Summer/winter time, 108 Scale characteristic curve full scale. LWT, 57 Т SCC, 117 TAR, 92 SCH, 118

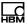

Tare, TAR, 92

Tare value, TAV, 94

TAS, 93

TAV, 94

TCR, 114

TDD, 105

Triple-range weighing display, MRB, 70

TWC, 34

## U

Unit of measurement, ENU, 64
Update rate, external display, PAU, 126

# W

WMD, 146

Write enable for all password-protected parameters, SPW, 100

# Ζ

Zero balance, CDL, 91

Zero on start-up, ZSE, 84

ZSE, 84

ZTR, 83

#### **HBM Test and Measurement**

Tel. +49 6151 803-0 Fax +49 6151 803-9100 info@hbm.com

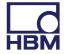